2023-11-16

# Справочное руководство

цифровой терменвокс с классическим принципом работы

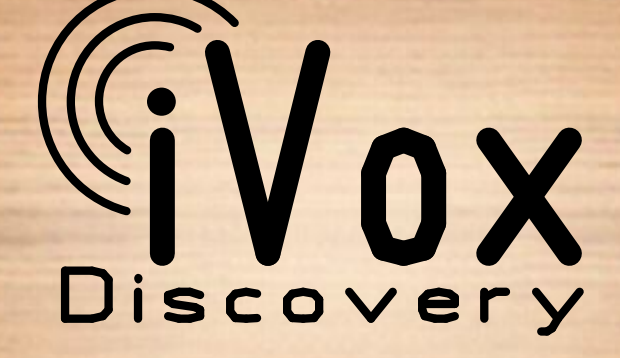

# **Содержание**

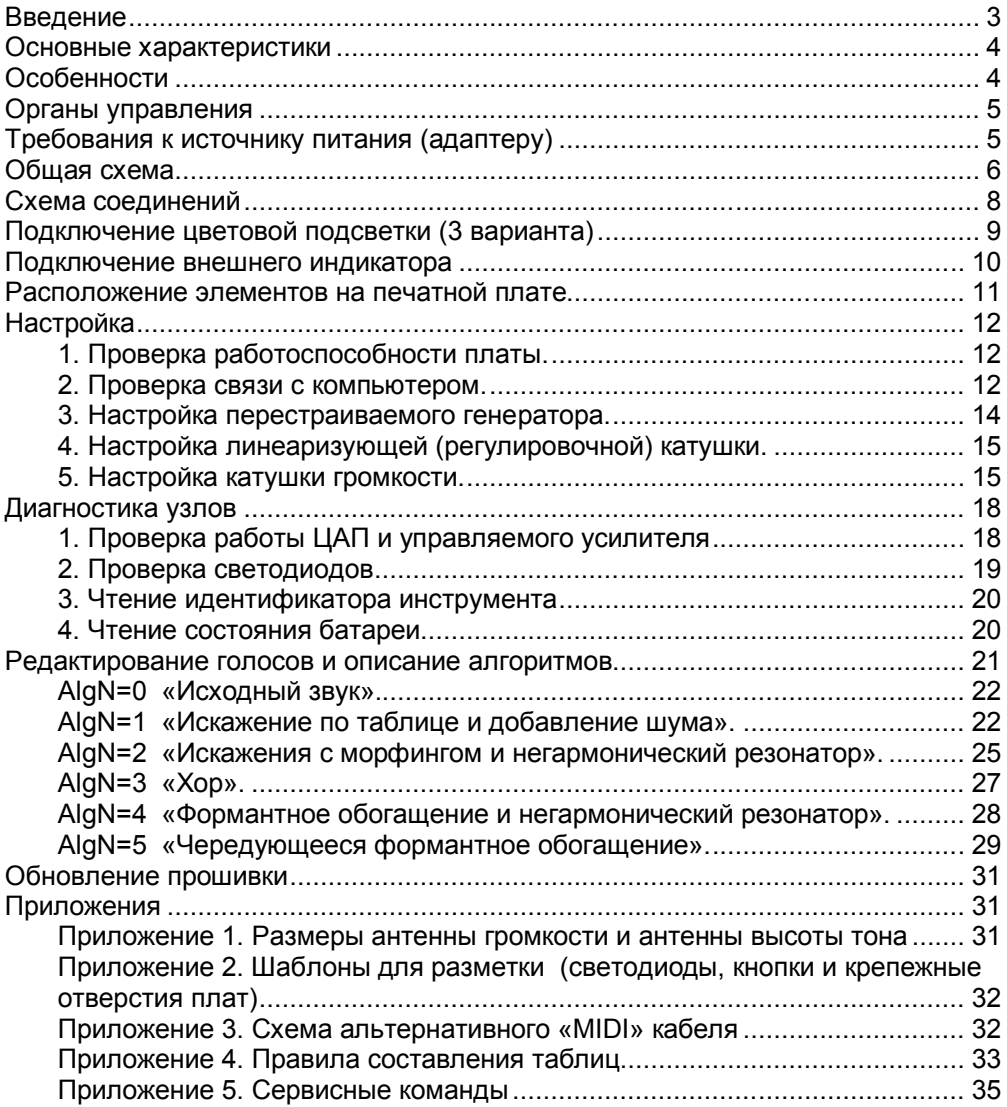

# **Введение**

**iVox Discovery** (далее коротко «**iVox**») – это первый в мире цифровой терменвокс, в котором используется аутентичный принцип получения звука – гетеродинирование в канале высоты тона и управление резонансом в канале громкости. Это дает мгновенный отклик на движение руки – как у аналоговых инструментов. Применение микроконтроллера позволило достичь новых возможностей в окраске звука, технике игры и управлении. Специальное приложение iVoxCenter делает инструмент простым в настройке, обслуживании и адаптации.

Как и классические терменвоксы Льва Термена, **iVox** построен по следующей схеме:

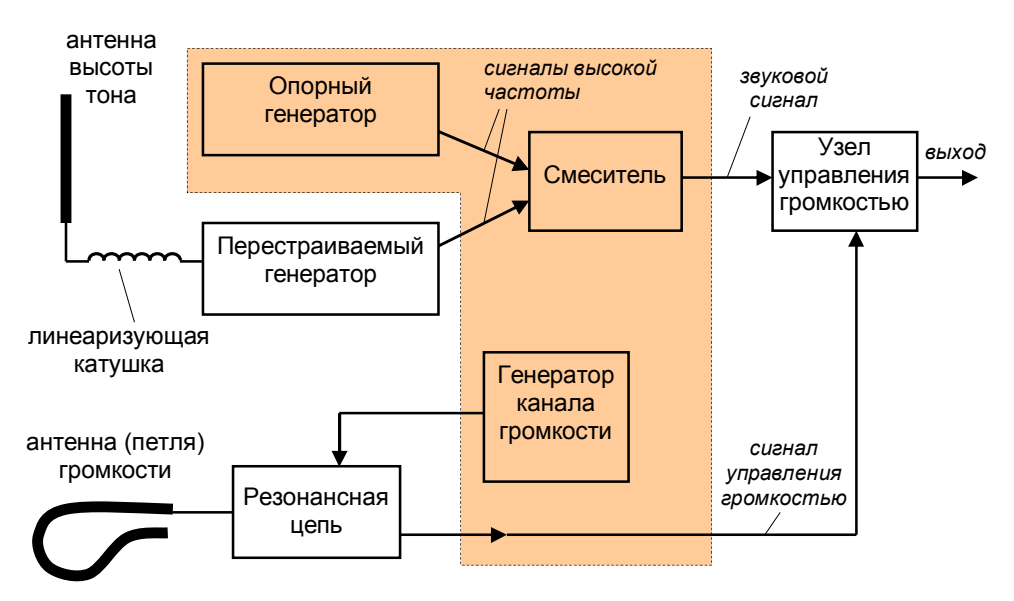

В основе работы лежит принцип получения разностной частоты, которая образуется при взаимодействии сигналов от двух высокочастотных генераторов – опорного и перестраиваемого. Частота опорного генератора постоянна, частота перестраиваемого зависит от положения руки. Чем ближе рука к антенне, тем ниже частота генератора – звук на выходе смесителя (разностная частота) получается выше.

Громкостью звука управляет другая рука, Чем она ближе к антенне, тем слабее сигнал, приходящий с резонансной цепи, и тише получается звуковой сигнал.

Узлы, обведенные штриховой линией, выполнены с использованием 32 разрядного микроконтроллера. Это позволило упростить схему и добавить новые возможности в формирование звука. В инструмент введена светодиодная индикация звучащей ноты и ее громкости. Тембр (окраска звука) выбирается кнопками – всего имеется 12 голосов, набор которых формирует пользователь. Есть возможность редактировать звучание, равно как и загружать готовые голоса из библиотеки.

Все сервисные функции (настройка, диагностика, редактирование) доступны с помощью подключения инструмента к компьютеру и запуска специального приложения **iVoxCenter** (работает в среде Windows)**.**

Технические решения защищены патентами RU2683121, RU2694078 и RU2734572.

# **Основные характеристики**

– диапазон звучания – от нулевых биений до «G7» (примерно 3 кГц). Зона комфортной игры 3…4 октавы;

– антенны высоты тона и громкости – классического типа («штырь» и «петля»);

– рабочие частоты антенн: высоты тона – 222,2 кГц (изменяемая), громкости – 333,3 кГц (фиксированная);

– звуковысотная шкала – традиционная с длиной октавы около 8 см (используется линеаризующая катушка);

– диапазон манипуляции громкостью – не хуже 90 дБ;

– амплитуда сигнала на линейном выходе – 0,25 В ;

– амплитуда сигнала на выходе для головных телефонов – 1 В;

– встроенный усилитель мощности 5 Вт;

– встроенный излучатель со специальным акустическим оформлением (резонансная камера и рупор) – опция;

– количество голосов – 12 (предусмотрена загрузка из библиотеки);

– режим атаки при управлении громкостью – 3 степени и состояние «выключено» (переход в классический режим);

– имеется кнопка «заглушить» и автоматическое выключение звука при заходе в область отрицательных биений;

– функция AutoPreview (автоматическое отключение предпрослушивания при увеличении громкости);

– индикатор высоты звучащей ноты;

– индикатор громкости звучащей ноты;

– питание от адаптера 9 В (потребляемый ток при работе на головные телефоны или внешний усилитель – не более 45 мА, в режиме громкого звучания – до 1 А);

– встроенный аккумулятор 7,2 В емкостью 2 Ач обеспечивает 2 суток игры при использовании телефонов или 2 часа громкого исполнения – опция.

# **Особенности**

– единственный аналоговый генератор упрощает схему и настройку. Все прочие частоты формируются в микроконтроллере;

– катушки без ферритового сердечника имеют низкий температурный дрейф и делают инструмент устойчивым к внешним магнитным полям;

– отсутствие эффекта синхронизации генераторов позволяет получить глубокий бас и предотвратить так называемое «тарахтящее» звучание на низких нотах;

– специальный алгоритм устраняет посторонние призвуки, вызванные влиянием цепи громкости на канал высоты тона и наоборот;

– антенны легко отделяются благодаря особому креплению – это не только облегчает разборку, но и предотвращает фатальные последствия при случайном падении инструмента;

– корпус изготовлен из дерева, внешний вид стилизован под классические инструменты;

– для настройки, обслуживания и адаптации имеется специальное приложение. К компьютеру инструмент подключается через USB кабель, содержащий преобразователь интерфейса. Есть альтернативная возможность подключения к порту «Game» или «Joystic» (если в них присутствуют сигналы MIDI In и MIDI Out);

– предусмотрена возможность подключения дополнительного (дублирующего) индикатора ноты;

– есть выход на динамическую (в зависимости от высоты звука) цветовую подсветку;

– каждый инструмент имеет уникальное имя (считывается с помощью приложения).

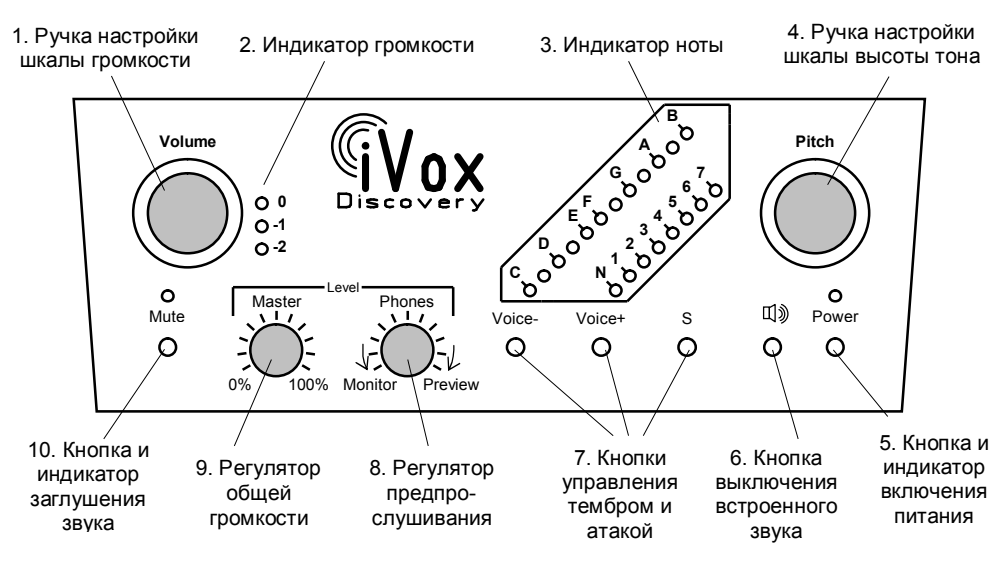

# **Органы управления**

Разъемы:

- $-5.5$  mm « $+9V$ ».
- 3.5 mm «Audio Out»,
- 3.5 mm «Phones»,
- 5-pin DIN «Data/Audio».

# **Требования к источнику питания (адаптеру)**

При наличии в инструменте аккумулятора внешний источник должен выдавать постоянное напряжение  $9 \pm 0.5$  В и ограничивать выходной ток на уровне 1.5...2 А (требуется для безопасной зарядки аккумулятора). Сам аккумулятор должен иметь встроенную схему защиты и балансировки.

В версии без аккумулятора допускаются напряжения 7…12 В, а отдаваемый ток должен быть не менее 1,5 А. При работе на наушники или внешний усилитель можно использовать маломощный адаптер со стабилизированным напряжением 7…12 В на ток не ниже 0,1 А.

Гальваническая развязка от сети и наличие синфазного дросселя обязательны.

# **Общая схема**

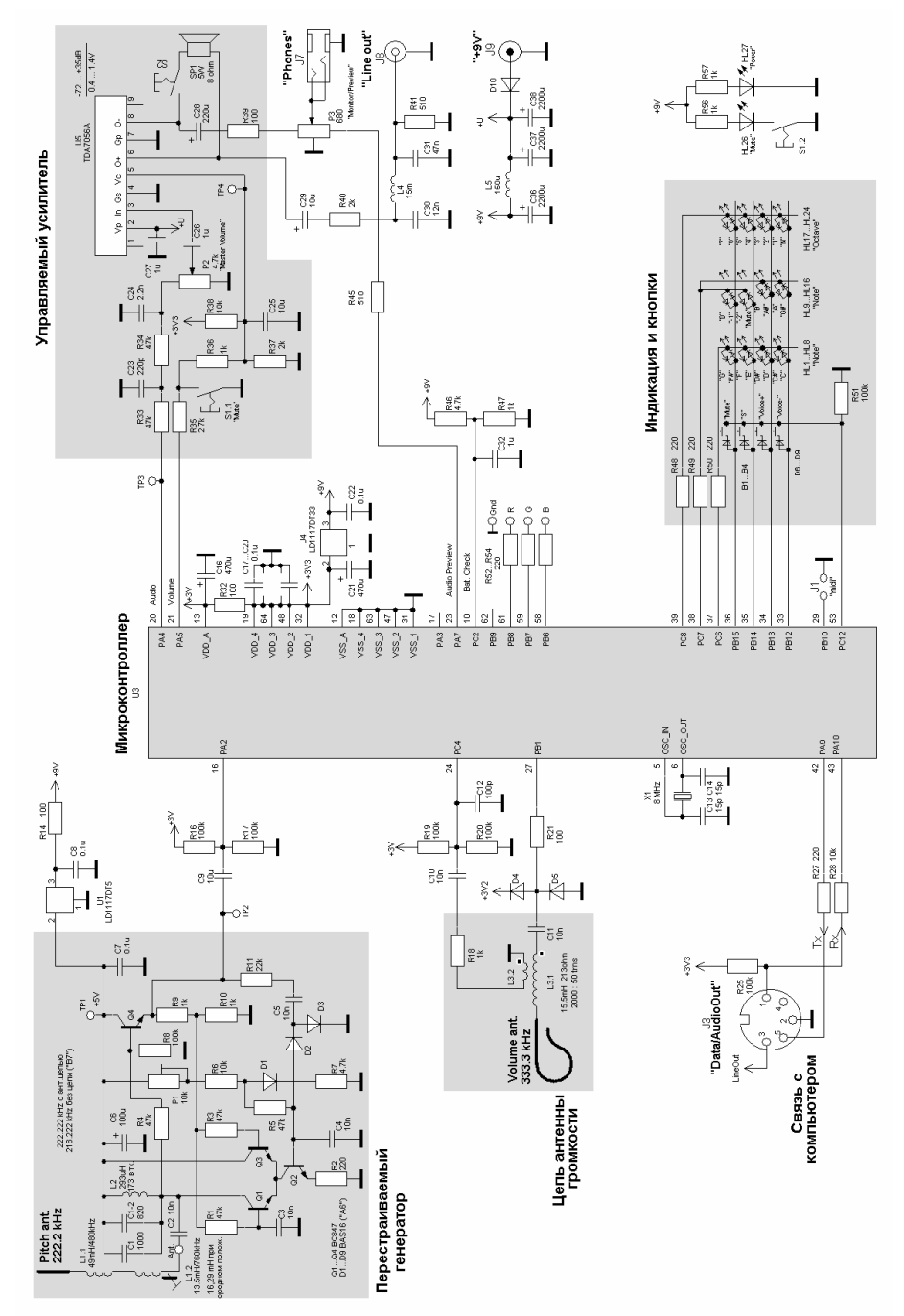

**Перестраиваемый генератор** (Q1…Q4) – с буферным выходным каскадом и стабилизацией амплитуды. Питается от отдельного стабилизатора напряжения +5В (U1). Через конденсатор C9 сигнал подается на вход PA2 микроконтроллера U3. Резисторами R16 и R17 задается средний уровень напряжения, равный половине напряжения питания. Амплитуда регулируется потенциометром P1. Частота при отсоединенной антенной цепи задается отмоткой витков катушки L2 (на плате имеется держатель избытков провода). Антенная цепь настраивается сердечником регулировочной катушки L1.2 (ось выведена на лицевую панель).

**Цепь антенны громкости** – возбуждается сигналом с вывода PB1 микроконтроллера. Диоды D4 и D5 защищают вывод от повреждения статическим электричеством. Сигнал снимается с обмотки связи L3.2. Резисторами R19 и R20 задается средний уровень напряжения на входе PC4. Антенная цепь настраивается сердечником катушки L3.1 (ось выведена на лицевую панель).

**Управляемый усилитель** – выполнен с использованием микросхемы усилителя мощности U5. На вывод 3 с регулятора громкости P2 подается звуковой сигнал. Напряжение управления подается на вывод 5. Мощный сигнал снимается с выводов 6 и 8 (мостовой выход). Для получения сигнала мониторинга (подаваемого на телефоны) и сигнала для линейного выхода (подаваемого на внешний усилитель) стоят делители R39P3 и R40R41. Переменный резистор P3 обеспечивает регулировку громкости контрольного сигнала (в левой половине), либо сигнала предпрослушивания (в правой половине). В среднем положении их громкость нулевая. Сигнал предпрослушивания приходит с вывода PA7 микроконтроллера, аудио сигнал – с вывода PA4, сигнал управления громкостью – с вывода PA5.

**Индикация и кнопки** – реализованы соединением светодиодов и кнопок в матрицу. Светодиоды включены попарно встречно-параллельно. В каждый момент времени возможно включение только одного светодиода. Для реализации эффекта одновременной работы нескольких светодиодов используется динамическая индикация (попеременное включение 4-х светодиодов с незаметной для глаза частотой). Резисторы R48…R50 задают импульсный ток через светодиоды (яркость свечения).

**Прочие узлы**. Разъем «RGB» – выход на цветовую подсветку. На плате ему соответствует коннектор «CN10», к которому можно напрямую подключить трехцветный светодиод (см. далее). Вариант подключения распознается в момент подачи питания на инструмент. При отсутствии подключения сигналы на разъем не подаются.

«Связь с компьютером» осуществляется через специальный кабель. Кабель представляет собой преобразователь интерфейса USB в UART. После установки драйвера в системе появится виртуальный COM порт. Также возможно прямое подключение к порту «Game» или «Joystic» компьютера, если в них присутствуют сигналы MIDI In и MIDI Out (см. Приложение 3). В этом случае должна быть установлена перемычка J1 (устанавливает скорость обмена, принятую в протоколе MIDI).

Кнопкой B1 «Mute» осуществляется заглушение звука и его повторное включение (функция реализована программно). При подаче (пропадании) питания инструмент устанавливается в незвучащее состояние (индикатор «Mute» светится). Есть возможность функцию «Mute» сделать аппаратной – для этого надо установить тумблер или кнопку с фиксацией S1, а кнопку B1 заменить перемычкой. Индикация в этом случае будет осуществляться светодиодом HL26, а соответствующий светодиод матрицы (HL13) становится не нужен.

Делитель R46R47 служит для измерения напряжения литиевого аккумулятора (две банки по 3,6 В), что позволяет оценить степень его заряженности. Напряжениям 6…8,4 В соответствует степень заряда от 0 до 100%. Индикация происходит на шкале ноты в момент нажатия на кнопку «S» (12 уровней заряда). Напряжение может быть также считано в приложении **iVoxCenter.**

# **Схема соединений**

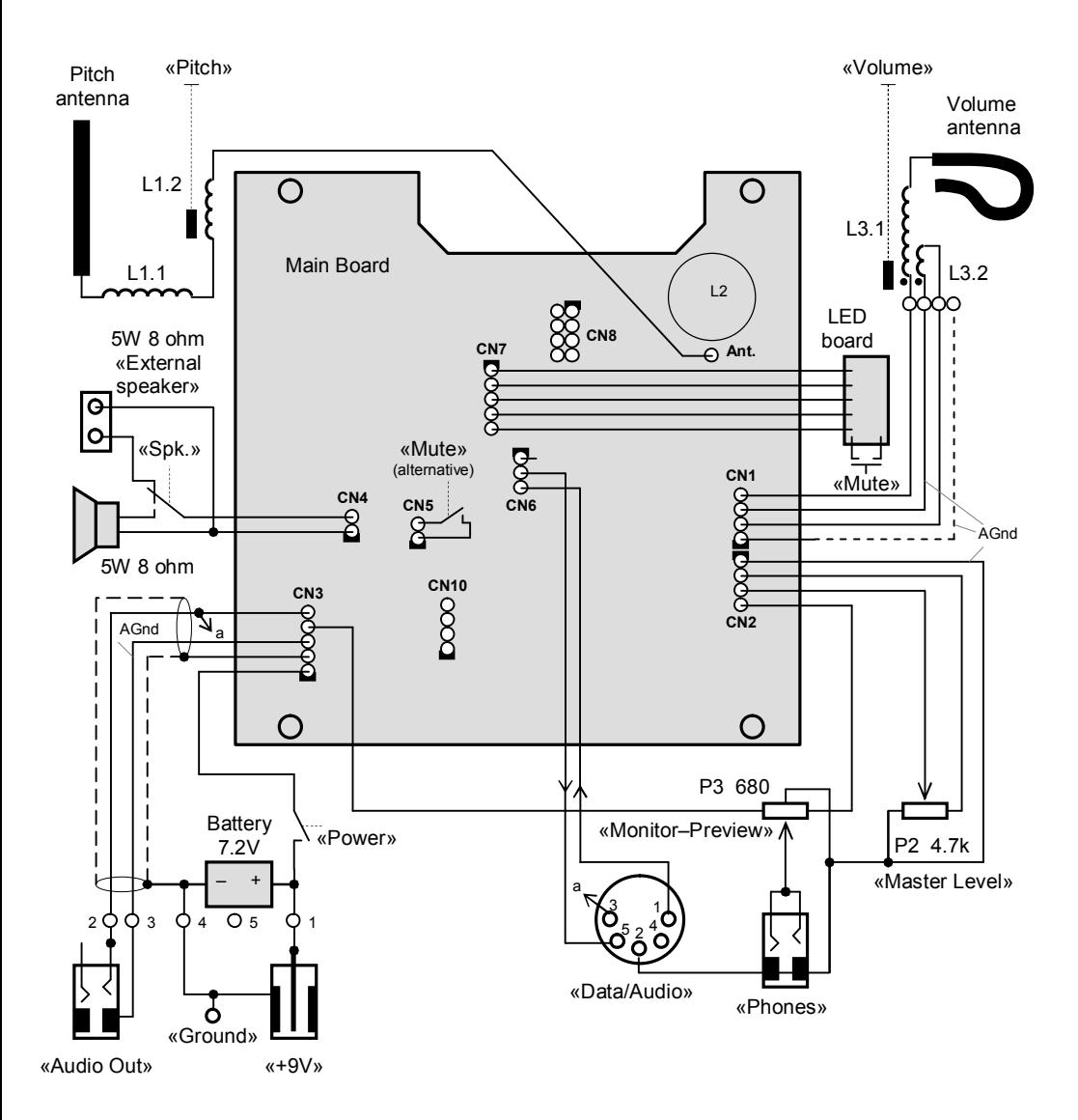

# **Подключение цветовой подсветки (3 варианта)**

На плате имеется контактный ряд CN10 для подключения цветовой подсветки. Светодиод, содержащий три кристалла, может подключаться в соответствии с одним из вариантов, показанных ниже. Две первые схемы – для слаботочного светодиода, третья – для мощного светодиода, которым управляет транзисторный драйвер. Плата сама распознаёт варианты подключения (делается это в момент подачи питания) и формирует нужные сигналы в зависимости от схемы. Яркость светодиодов задается широтно-импульсной модуляцией (ШИМ) с частотой 444,4 кГц (удвоенная частота опорного генератора канала высоты тона). Если подключение отсутствует, сигналы на коннектор CN10 не подаются.

Суммарный цвет свечения определяется текущей высотой тона: басы индицируются красным, а по мере повышения высоты происходит смена цветов по радуге (к фиолетовому и лиловому – при касании антенны).

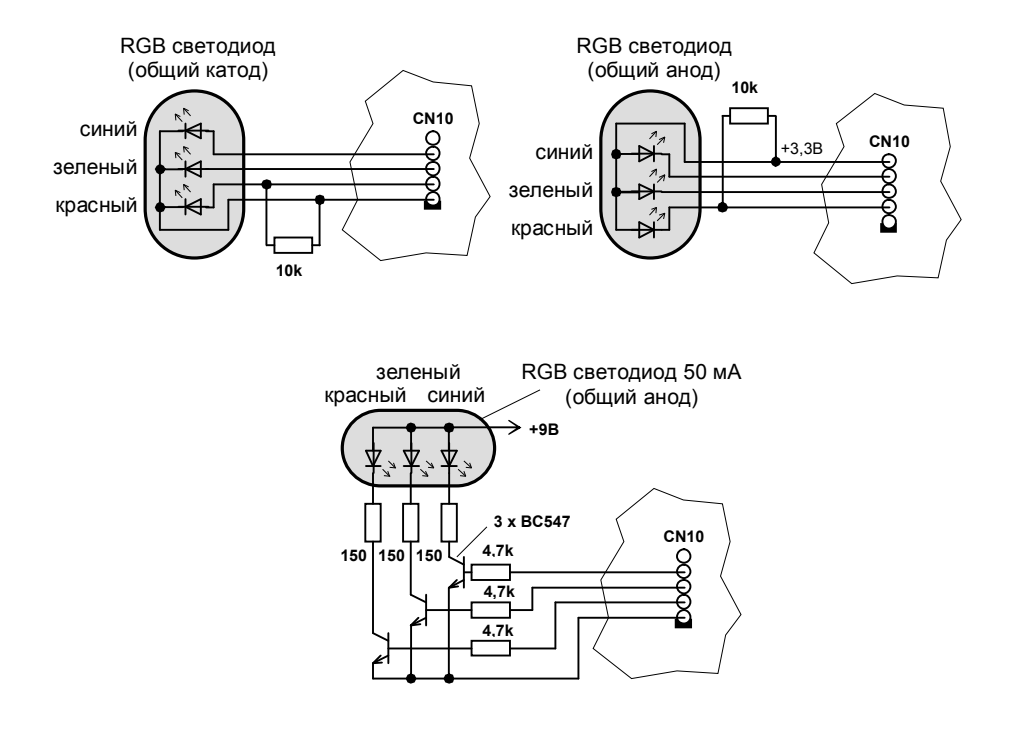

# **Подключение внешнего индикатора**

Внешний индикатор подключается к коннектору CN8. Он работает параллельно штатному, увеличивая потребляемый ток. Штатный индикатор можно отключить, выпаяв резисторы R48, R49 и R50. Рисунок расположения светодиодов выбирается по вашему вкусу. Дополнительно показано подключение светодиодов уровня громкости и «Mute».

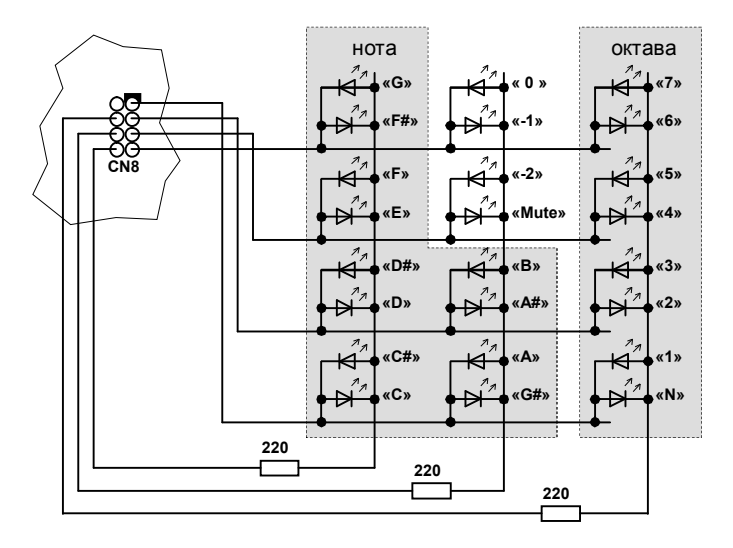

# **Расположение элементов на печатной плате**

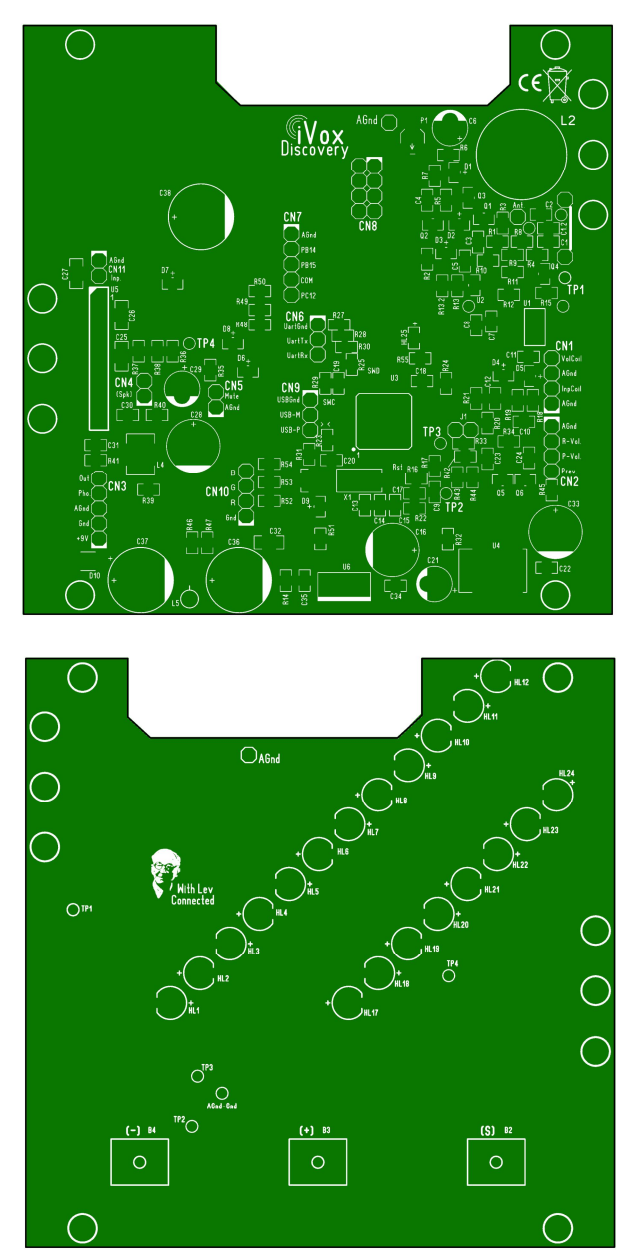

Примечание. Некоторые элементы могут отсутствовать (определяется вариантом исполнения). Также имеются незадействованные контактные площадки для возможных модификаций.

# **Настройка**

### **1. Проверка работоспособности платы.**

Работоспособность платы зависит от микроконтроллера, в память которого «зашита» микропрограмма с алгоритмом функционирования. Поэтому первое, что надо сделать – это проверить старт микроконтроллера. Подайте питание на плату. При успешном старте возможны два варианта:

> 1. Штатная работа в режиме терменвокса. На всех светодиодных шкалах кратковременно загорится индикация в виде «бегущей точки». Это позволяет проверить правильность подключения светодиодов. На контакте 4 разъема CN1 должен появиться меандр с частотой 333,3 кГц (сигнал возбуждения катушки громкости).

> 2. Работа в режиме загрузчика. Индицируется короткими вспышками светодиода «N». Старт в этом режиме говорит о том, что рабочая микропрограмма либо отсутствует, либо некорректно записалась при очередном обновлении. С помощью приложения **iVoxCenter** следует загрузить микропрограмму. Принудительно стартовать плату в режиме загрузчика можно, удерживая кнопку «S» при подаче питания.

### **2. Проверка связи с компьютером.**

Подключите специальный кабель к компьютеру (подключение инструмента не требуется). Диспетчер устройств Windows обнаружит новое оборудование и установит для него драйвер. Если драйвера не окажется в системе, его можно взять по ссылке <архив>. После установки драйвера в системе появится новый COM порт (номер присвоится автоматически, но его можно поменять):

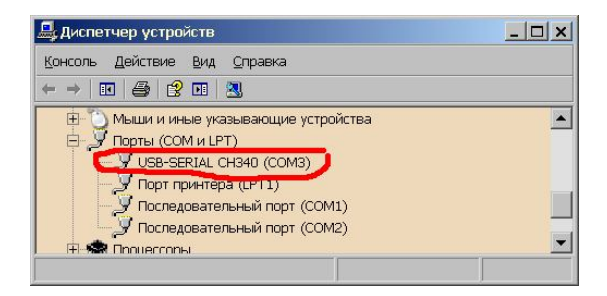

Затем подключите кабель к инструменту, включите питание и запустите приложение **iVoxCenter**. Если COM порт в приложении совпадет с номером, присвоенном Диспетчером устройств, то сразу начнется обмен данными – высветится название инструмента (Model), его серийное имя (Serial Name) и уникальный числовой идентификатор (Serial ID):

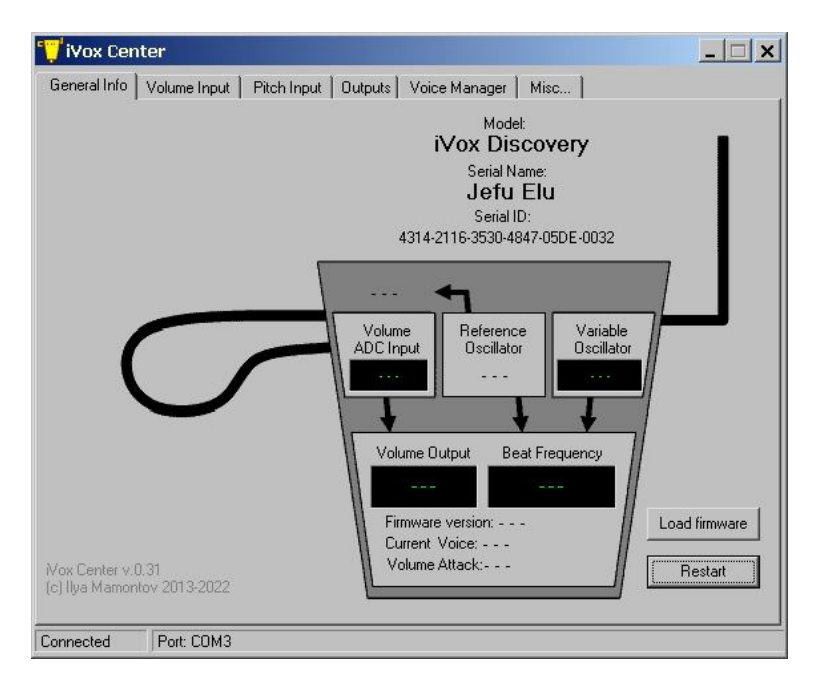

На рисунке выше показан вариант, когда инструмент стартовал в режиме загрузчика (рабочая микропрограмма отсутствует). Если инструмент стартовал в штатном режиме, то начнется непрерывное отображение параметров:

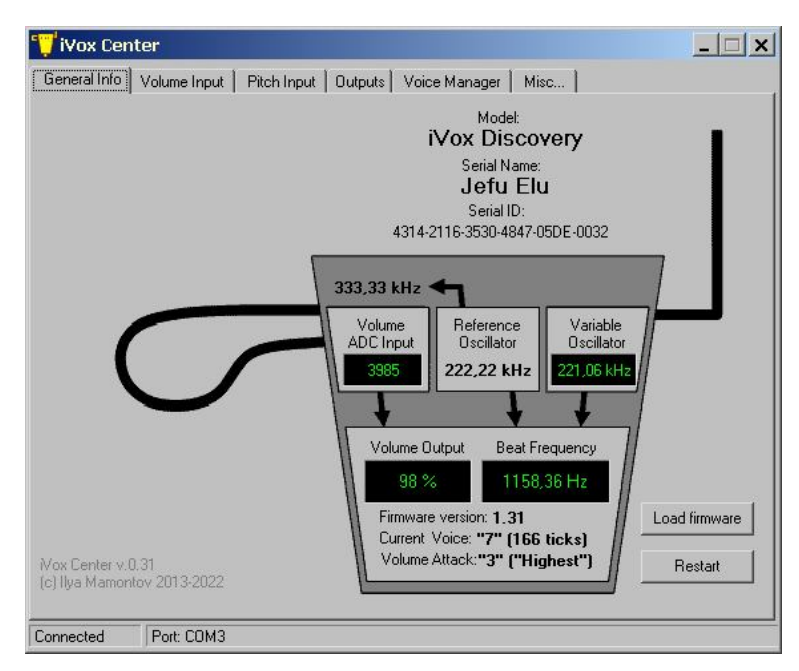

Если инструмент не отвечает (в строке состояния будет выведено сообщение «Disconnected»), то надо открыть вкладку «Misc.» и из раскрывшегося списка доступных COM портов выбрать требуемый:

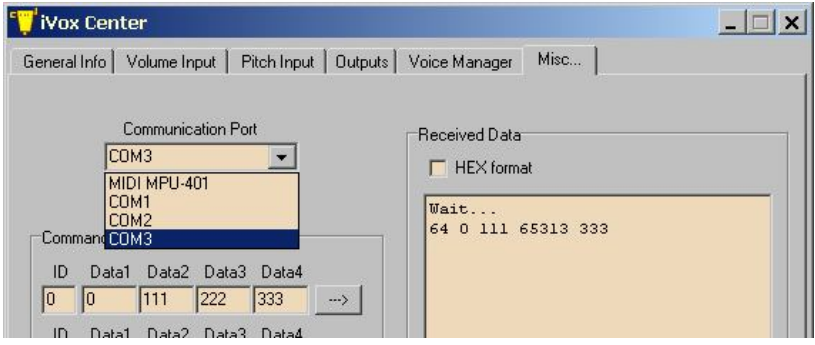

Далее можно вернуться на вкладку «General Info» и убедиться, что инструмент стал отвечать. Можно остаться в этой же вкладке и нажать на кнопку «–>». В окне «Received Data» должен появиться ответ (пример на рисунке). Это же окно позволяет проверить работу кабеля без подключенного инструмента. Для этого надо соединить между собой штырьки 1 и 5, как показано ниже:

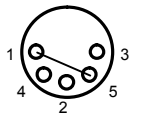

и нажать на одну из кнопок «–>». При исправном кабеле в окне «Received Data» должен появиться ответ, повторяющий посланную команду (режим «зеркала»).

### **3. Настройка перестраиваемого генератора.**

Если генератор нормально работает, то в окне «Variable Oscillator» вкладки «General Info» высветится его текущая частота. Частоту генератора при отключенной антенной цепи (т.е. к штырьку «Ant.» ничего не подключено) нужно установить 218.2  $\pm$ 0,1 кГц. Это делается домоткой или отмоткой витков катушки L2, для чего на плате предусмотрен специальный держатель избытков провода.

Далее идем во вкладку «Pitch Input» и встроенным осциллографом контролируем синусоидальную форму аудио сигнала – результат гетеродинирования. Эта форма в точности повторяет форму сигнала, приходящего с генератора. С помощью потенциометра P1, расположенного на плате, следует установить размах сигнала чуть ниже максимального (но не ниже, чем на 10%).

*Информация к сведению. При указанной частоте генератора инструмент будет выдавать тон с частотой 4000 Гц (222,2 – 218,2 = 4 кГц). Это примерно соответствует ноте «B7», поэтому настройку можно производить по штатному индикатору ноты. Ноты ниже (а также заход в область отрицательных биений) свидетельствуют о завышенной частоте генератора (необходимо доматывать витки), а более высокие ноты (фактически это переход индикатора в режим зашкаливания) – о заниженной частоте (требуется отматывать витки).*

*В результате такой настройки диапазон инструмента будет ограничен нотой «G7». Если требуются более высокие ноты, частоту генератора можно понизить до 217, и даже – до 216 кГц. Линейность инструмента вблизи антенны немного ухудшится, а при отведении руки может появиться перескок на «неправильную» частоту.*

### **4. Настройка линеаризующей (регулировочной) катушки.**

Подключаем антенную цепь (антенну с линеаризующей и регулировочной катушками) к плате и контролируем, в какую сторону изменилась частота генератора. Если частота повысилась и установилась около 222,2 кГц (± 0,2 кГц) – цель достигнута.

При частоте выше 222,2 кГц вдвигаем сердечник в катушку (вращая ручку «Pitch» против часовой стрелки) и наблюдаем за снижением частоты генератора. Если сердечник полностью введен (исчерпан запас хода), то доматываем витки (у любой из катушек). Желательно сделать так, чтобы нужная частота получалась при расположении сердечника у входа в катушку – отдалением сердечника обеспечивается лучшая термостабильность.

Если частота повысилась, но не дошла до 222,2 кГц, то выдвигаем сердечник из катушки (вращаем ручку по часовой стрелке). Если запаса хода нет – сматываем витки.

Если же при подключении антенной цепи частота генератора уменьшилась, то это свидетельствует о переходе на «неправильный» режим генерации (система, состоящая из колебательного контура и антенной цепи, имеет две резонансных частоты). Этот случай говорит о том, что суммарная индуктивность регулировочной и линеаризующей катушек слишком мала для данной антенны. Вдвигание сердечника должно приводить сначала к росту частоты, а затем – к перескоку на «правильный» резонанс. Если запаса хода нет – требуется домотать регулировочную (либо антенную) катушку. Вместо домотки можно использовать антенну с большими размерами.

*Информация к сведению. Запас хода у регулировочной катушки может оказаться такой, что при сильно выдвинутом сердечнике и отведении руки от антенны будет происходить перескок на «неправильную» частоту. Поднесение руки к антенне восстанавливает «правильный» режим. Это – нормальное явление, свойственное терменвоксам с линеаризующей катушкой. Для исключения подобного поведения можно механически ограничить ход сердечника, либо увеличить индуктивность катушки настолько, чтобы момент перескока просто не достигался (домотать витки).*

После подключения антенной цепи проверьте отсутствие зашкаливания во всем диапазоне движениях руки и, если требуется, повторно отрегулируйте размах сигнала.

### **5. Настройка катушки громкости.**

Целью настройки катушки громкости является «поймать» ее резонанс на частоте возбуждения (333,3 кГц). Для этого служит вкладка «Volume Input».

Подключаем к плате катушку громкости с подсоединенной антенной (разъем CN1) и наблюдаем за формой сигнала, приходящего с резонансной цепи. При слишком малой индуктивности катушки будет такая картина:

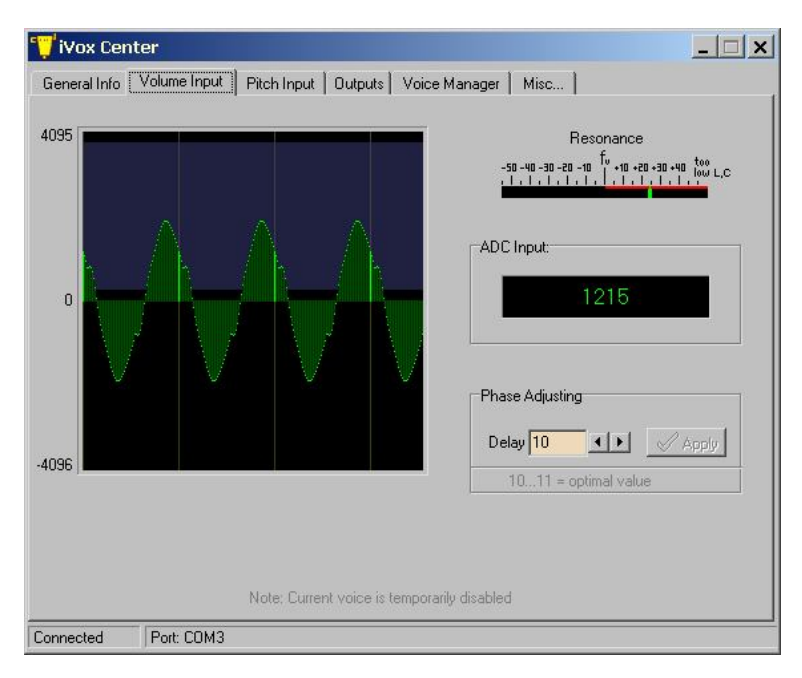

Указатель отклонения от резонанса («Resonance») будет располагаться в красной зоне. Если теперь начать вдвигать сердечник в катушку (вращать ручку «Volume» против часовой стрелки), указатель будет перемещаться к центральной отметке «f<sub>v</sub>». Попутно будет наблюдаться рост амплитуды (небольшое зашкаливание допускается) и приближение формы сигнала к синусоидальной:

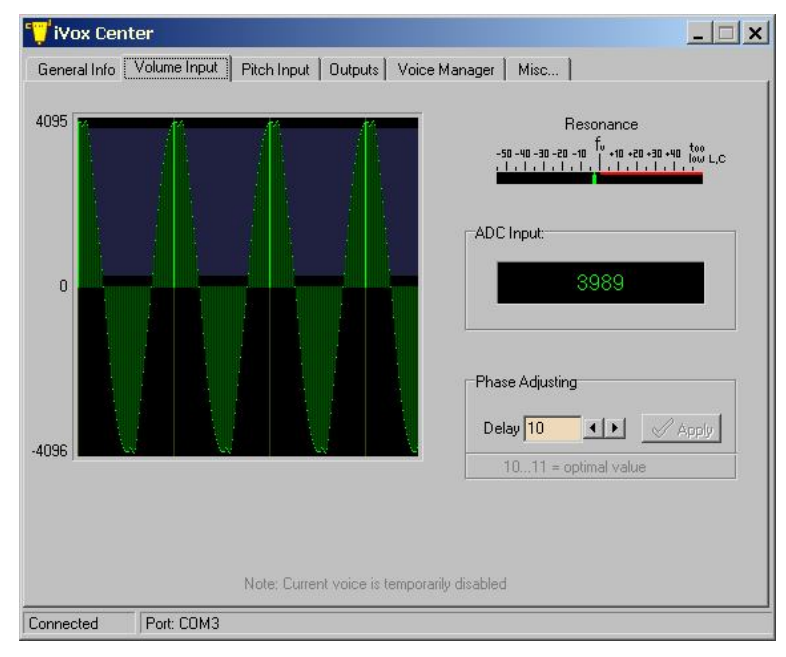

Если сердечник полностью введен (исчерпан запас хода), а центральная отметка все еще не достигнута, доматываем витки (или увеличиваем размеры антенны). Желательно сделать так, чтобы при отведенной руке центральная отметка достигалась при расположении сердечника у входа в катушку. Этим, как и в случае с каналом высоты тона, обеспечивается лучшая термостабильность. Теперь поднесение руки к антенне будет приводить к смещению указателя от центральной отметки влево и снижению амплитуды сигнала.

Если указатель находится в крайней левой позиции, то это свидетельствует о чрезмерной индуктивности катушки (или о слишком больших размерах антенны):

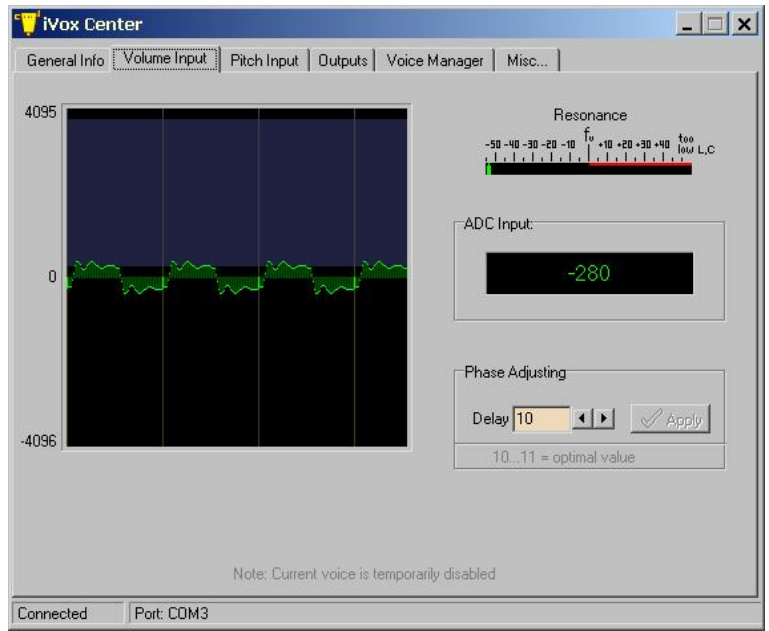

Витки в этом случае надо отматывать (или уменьшать размеры антенны).

*Информация к сведению. Катушка громкости возбуждается прямоугольным сигналом, очертания которого проступают при отходе от резонанса. При достижении резонанса выходной сигнал (снимаемый с обмотки связи) приобретает синусоидальный вид.*

В качестве управляющего значения для громкости используется высота графика в точке, помеченной яркой зеленой линией (дополнительно эта высота отображается в виде числового значения на панели «ADC lnput»). При поднесении руки к антенне высота линии должна уменьшаться и доходить до нижней границы фиолетовой зоны. Поднятие руки должно приводить к росту высоты линии и выходу ее за верхнюю границу. Если это достигается, то канал громкости считается настроенным.

В окне «Phase Adjusting» можно смещать положение зеленой линии относительно общего графика. В момент достижения наибольшей амплитуды (резонанса) зеленая линия должна располагаться на центре пика. Это происходит при значении параметра «Delay» около «6». Именно в этом случае индикатор «Resonance» будет давать корректные показания, а шкала громкости – получаться наиболее плавной.

Можно заметить, что при отходе от резонанса зеленая линия «съезжает» с пика. Увеличением значения «Delay» можно сместить начальное положении линии в сторону снижения амплитуды так, что нижняя граница будет достигаться гораздо раньше. В этом случае зависимость громкости от положения руки получится более резкой. Такой вариант настройки – на любителя. Необходимо только убедиться, что верхняя граница зоны по-прежнему достигается.

# **Диагностика узлов**

## **1. Проверка работы ЦАП и управляемого усилителя**

Для проверки звуковой части, включая ЦАП (цифроаналоговые преобразователи) микроконтроллера, в инструменте предусмотрен встроенный генератор тестовых сигналов, который можно включить во вкладке «Outputs»:

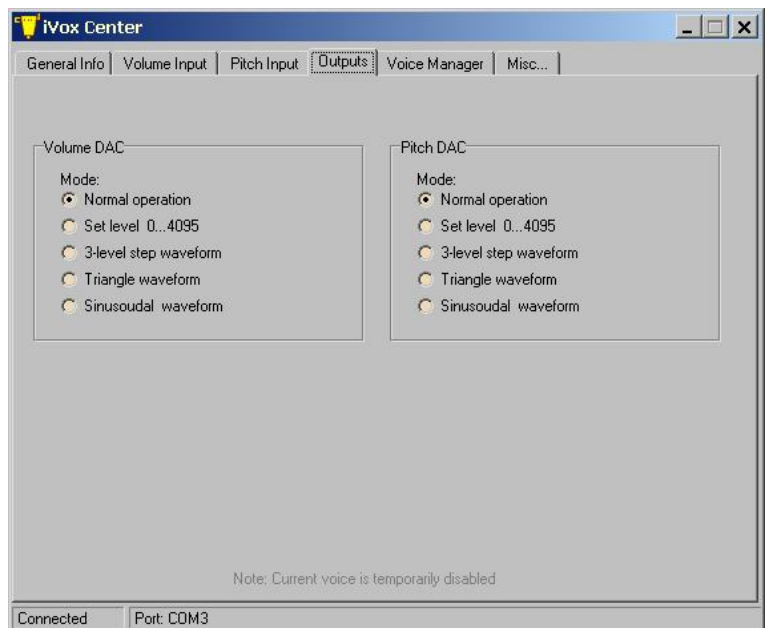

Для каждого канала ЦАП («громкости» и «высоты тона») могут устанавливаться такие режимы:

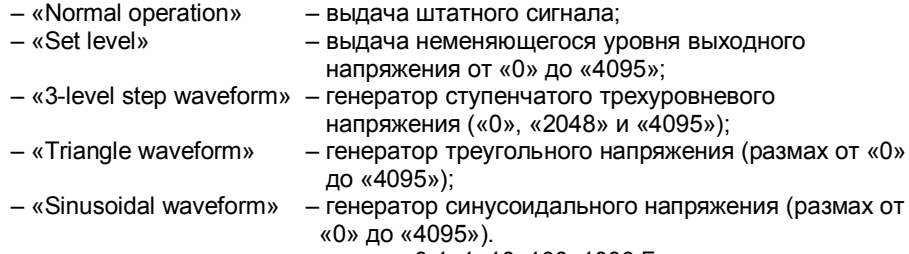

Частота сигналов устанавливается из ряда: 0,1–1–10–100–1000 Гц.

Значениям ЦАП от «0» до «4095» соответствуют выходные напряжения от нуля до напряжения питания (около +3,3 В). Эти напряжения контролируются в точках TP3 («Pitch DAC») и TP4 («Volume DAC»), причем в последнем случае напряжение будет ниже из-за наличия резистивного делителя. Делитель и небольшое смещение, создаваемое резистором R38 и током утечки входа 5 микросхемы U5, обеспечивает получение диапазона управляющих напряжений от 0,4 В до 1,4 В, необходимого для полного управления громкостью. Проверить граничные значения можно, выставив уровни ЦАП «0» и «4095».

*Совет. Автоматическую смену уровней напряжения обеспечивает режим «3-level step waveform». Так как измерительные приборы обладают инерционностью, частоту смены установите низкую.*

*Также для проверки можно использовать осциллограф. Форму сигнала лучше выбрать треугольную или синусоидальную. Из-за особенности работы ЦАП громкости (используется режим с увеличенной нагрузочной способностью) верхняя и нижняя части его выходного сигнала будут «обрезаны».*

Для быстрой проверки звукового тракта может использоваться такая комбинация – «Triangle waveform» с частотой 10 Гц для «Volume DAC» и «Sinusoidal waveform» с частотой 1000 Гц для «Pitch DAC». Пульсирующий звук на выходе инструмента контролируется на слух или осциллографом.

### **2. Проверка светодиодов**

Взаимодействие инструмента с компьютером осуществляется с помощью посылки команд (в приложении iVoxCenter это делается автоматически). Вкладка «Misc.» позволяет прервать автоматический обмен и посылать команды в ручном режиме:

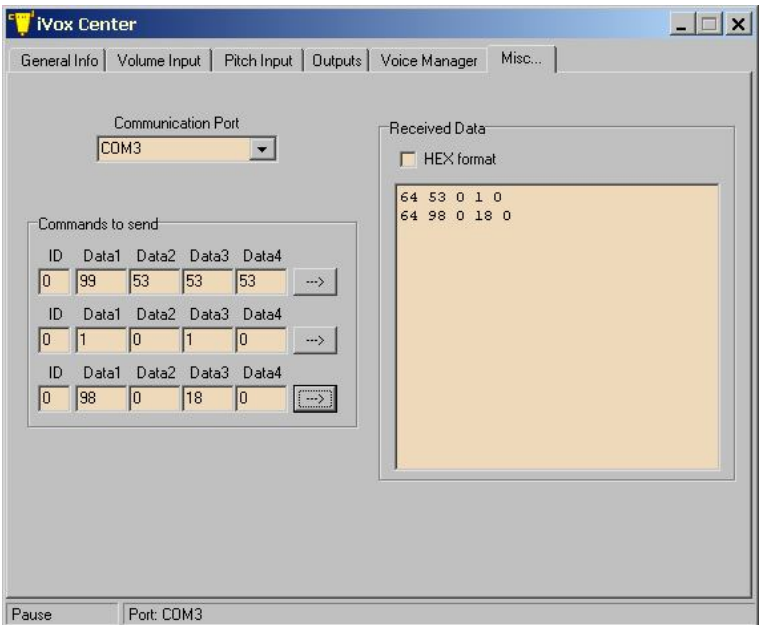

В панели «Commands to send» можно установить параметры для трех команд и посылать их нажатием на кнопки «–>». Не все команды приводят к выдаче ответа (который помещается в журнал «Received Data»). Описание сервисных команд дано в Приложении 5.

С помощью команды «0, 98, 0, N, 0» осуществляется проверка светодиодов по их номеру N. Номерам 0…11 соответствуют светодиоды ноты, номеру 12 – светодиод «Mute», номерам 13…15 – светодиоды громкости, а номерам 16..23 – светодиоды октавы. После подачи команды выбранный светодиод начинает мигать, а в окне «Received Data» появится ответ с номером тестируемого светодиода. Номер «32» выключает тестирование (гасит светодиоды).

Команда «0, 99, 53, 53, 53» устанавливает ярко-белый цвет у светодиода подсветки. Чтобы получить другой цвет, вместо значений «53» (соответствующих красной, зеленой и синей компонентам), следует установить другие величины. Например, команда «0, 99, 53, 5, 0» включит красный цвет с оранжевым оттенком, а «0, 99, 0, 0, 53» – синий. В ответ на команду инструмент выдаст максимально позволенное значение компонент и тип схемы включения: 0 – подсветки нет, 1 – RGB светодиод с общим катодом, 3 – RGB светодиод с общим анодом.

Светодиоды можно проверить только в том случае, если инструмент находится в режиме загрузчика. Этот режим вызывается командой «0, 1, 0, 1, 0» (о включении режима свидетельствуют мигание светодиода «N»). Возврат к нормальному режиму производится командой «0, 1, 0, 0, 0» (вызывает перезапуск инструмента и тест «бегущая точка»).

### **3. Чтение идентификатора инструмента**

Уникальный идентификатор («Serial ID»), представляет собой шесть чисел, младшие из которых выдаются по команде «0, 4, 0, 0, 0», а два старших – по команде «0, 4, 1, 0, 0». Чтобы числа выводились в 16-ричном виде, значок «HEX format» должен быть включен. При открытии вкладки «General Info» чтение идентификатора происходит автоматически. Идентификатор жестко прописан в микроконтроллере и не может быть изменен. По нему можно однозначно сказать, Ваш ли это инструмент (или, по крайней мере, его электронная плата).

На основе идентификатора генерируется более удобное для восприятия имя инструмента. Как и в жизни, возможно появление тезок-дубликатов, что, однако, крайне маловероятно и может служить поводом отметить это событие.

### **4. Чтение состояния батареи**

Напряжение аккумуляторной батареи выдается по команде «0, 18, 0, 0, 0». Ответ представляет собой число, которое следует разделить на 256, чтобы результат получился в Вольтах.

# **Редактирование голосов и описание алгоритмов**

*– В чем сила, брат? – Сила – в таблицах!*

Редактирование голосов производится во вкладке «Voice Manager»:

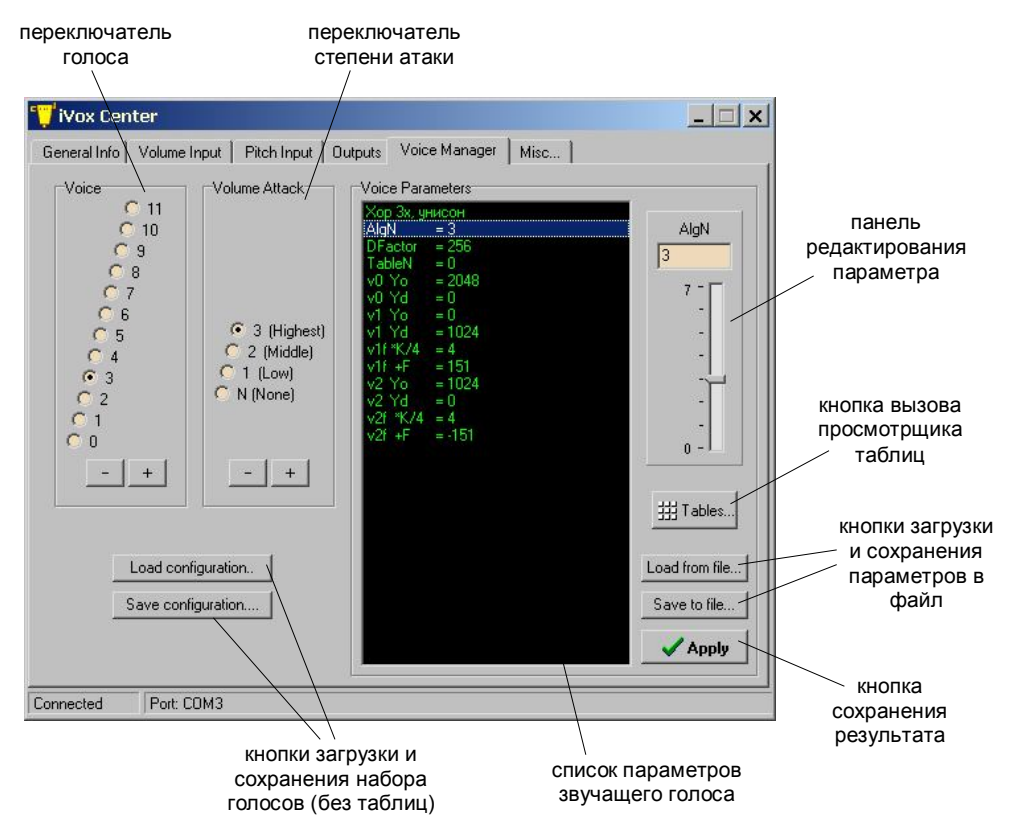

Переключателем «Voice» выбирается номер голоса. Звук у инструмента при этом поменяется, а в окне «Voice Parameters» отобразятся параметры текущего звучания. Их можно редактировать – если щелкнуть на соответствующую строчку, то появятся окно для ввода числового значения и ползунок. Все изменения сразу же отражаются на звуке. Если результат устраивает, то кнопкой «Apply» параметры голоса можно сохранить в инструменте. Если этого не сделать, то изменения будут действовать до момента выключения питания, либо до очередной смены голоса (повторный выбор восстанавливает исходные параметры).

Кнопка «Load from file» позволяет загрузить параметры голоса из библиотеки и попробовать его звучание. Как и при редактировании – если результат устраивает, кнопкой «Apply» голос можно сохранить в инструменте (под текущим номером).

Перенос голосов на компьютер производится кнопкой «Save to file». Совместно с кнопкой «Load from file» это позволяет тасовать голоса по номерам и формировать свой набор. Весь набор можно сохранить или загрузить кнопками «Save configuration» и «Load configuration», причем будут сохраняться предустановки – номер активного голоса и величина громкостной атаки (устанавливаются по включении питания).

«Громкостная атака» («Volume Attack») – это свойство инструмента реагировать на взмах руки. Резкий взмах создает форсированное увеличение громкости, что позволяет более четко отделять ноты друг от друга (играть stacatto). Режим действует только на малых и средних громкостях (рука находится вблизи антенны), поскольку на максимальной громкости запаса по увеличению уже нет. Всего имеются три градации степени атаки и ее полное отключение.

Среди параметров голосов есть номера встроенных таблиц. Таблицы описывают формы передаточных функций (для создания нелинейных искажений) и волновые функции (для генерации формант). Посмотреть и поменять содержимое таблиц позволяет специальная панель, вызываемая кнопкой «Tables». Максимальное количество таблиц определяется объемом памяти микроконтроллера. Подробнее о таблицах будет сказано далее.

В инструменте реализовано несколько алгоритмов по окраске звука, каждый из которых «заточен» под определенный круг задач. У каждого алгоритма свой набор параметров, их описание дано ниже. Номер алгоритма задается вторым параметром в списке – «AlgN». На текущий момент возможны значения от 0 до 5 (старшие номера игнорируются и считаются за «0»).

Первый параметр в списке – имя голоса. Допустимы любые буквы и знаки, а их суммарная длина не должна превышать 32 символа.

Все файлы, с которыми работает **iVoxCenter**, имеют текстовый формат. Это сделано в целях облегчения восприятия и для возможности правки обычными текстовыми редакторами. Например, конфигурационный файл легко компонуется из файлов параметров голоса, а назначение номеров голосам делается простым изменением значений.

Далее идет описание алгоритмов и их параметров. На рисунках все редактируемые параметры показаны зеленым шрифтом на черном фоне.

### **AlgN=0 «Исходный звук».**

Окрашивание звука отсутствует, на выход инструмента подается сигнал, получающийся сразу после гетеродинирования (и имеющий форму, приближенную к синусоидальной). Это может понадобиться при подключении внешних темброформирующих устройств или для создания эффекта «пустого» звука. Данный режим принудительно устанавливается при открытии вкладок «Pitch Input», «Volume Input» или «Outputs». Форму сигнала можно посмотреть во вкладке «Pitch Input».

Дополнительных параметров нет.

### **AlgN=1 «Искажение по таблице и добавление шума».**

Исходный сигнал нелинейно искажается и к нему подмешивается узкополосный шум. Итоговый сигнал модулируется по амплитуде. Схематично работа алгоритма показана на рисунке:

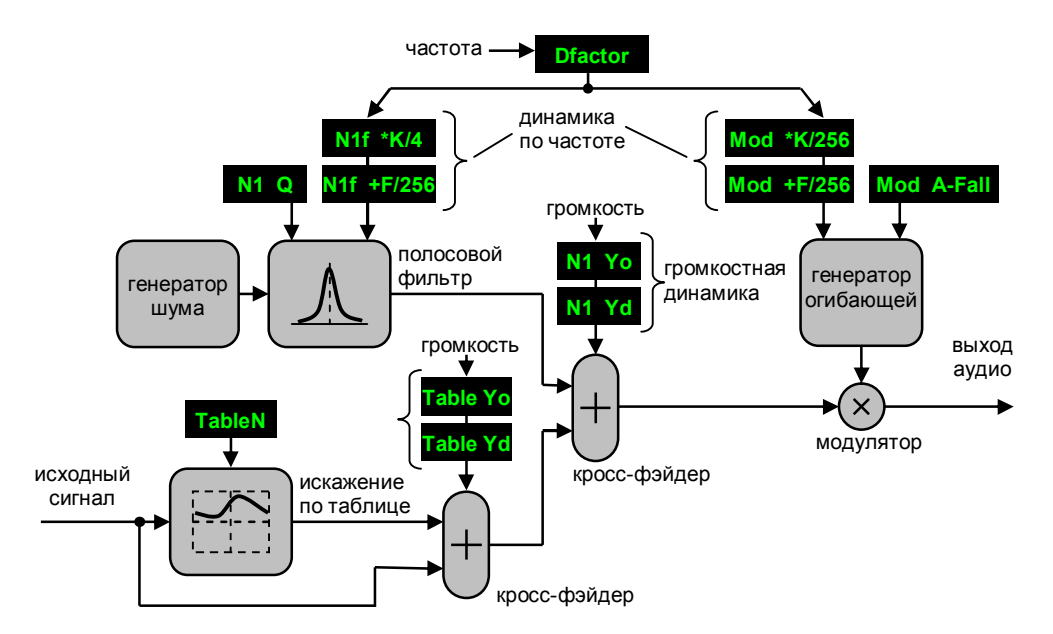

Искажение сигнала производит передаточная функция, задаваемая таблицей. Примеры некоторых передаточных функций показаны ниже (для среднего примера может использоваться штатная таблица с номером «0», применяемая в генераторе синусоидальных сигналов). Прямая линия соответствует отсутствию искажений. При создании таблиц необходимо следовать определенным правилам (см. Приложение 4).

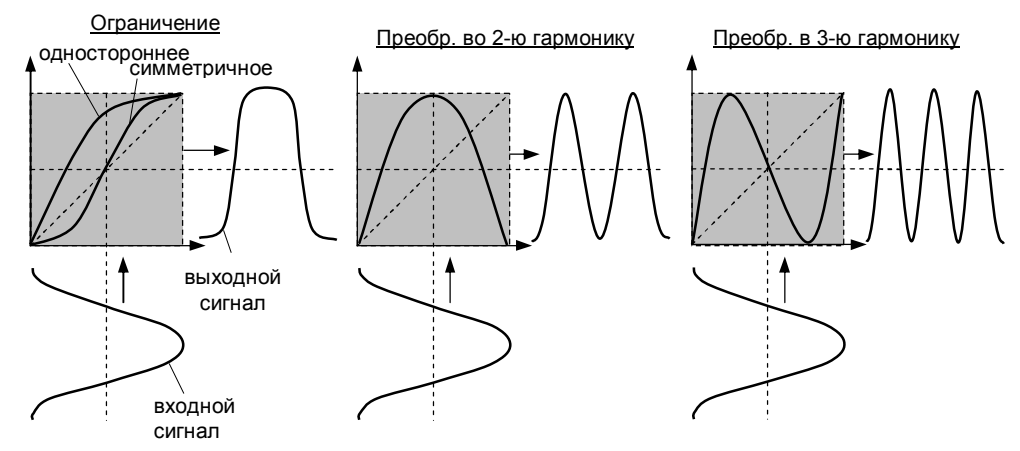

В алгоритме есть две регулируемые громкостные динамики – одна для зависимости степени нелинейных искажений от громкости, другая – для доли шума. Поскольку динамика широко используется в других алгоритмах, рассмотрим принцип ее работы на примере шума.

В основе получения лежит управляемый кросс-фэйдер. Он осуществляет плавную смену сигналов, причем сумма долей всегда составляет 100%. Ход зависимости задается двумя параметрами – начальным значением эффекта при нулевой громкости (в случае с шумом это параметр «N1Yo») и его приращением в точке максимальной громкости («N1Yd»). Если приращение отрицательное, то с ростом громкости эффект

(шум) ослабевает. Все, что ниже 0 и выше 100% – отсекается. Это позволяет увеличивая значения параметров получить более узкую область перехода. Работу громкостной динамики иллюстрируют рисунки ниже:

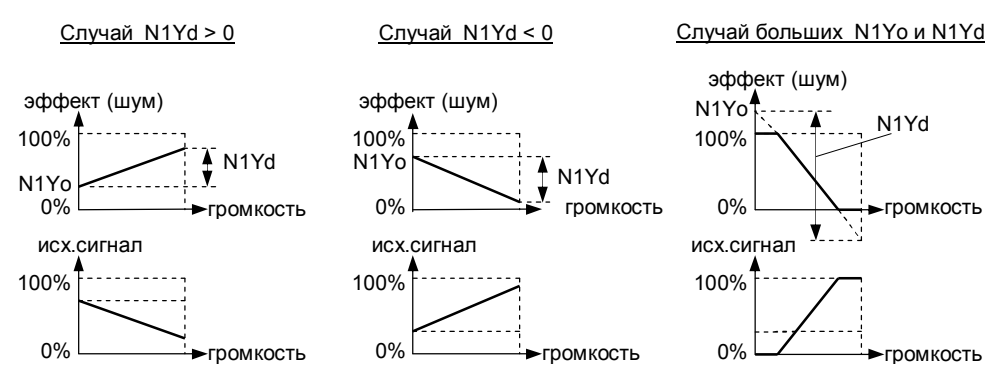

В инструменте принято соглашение, что доле 100% соответствует значение параметра «4095». Крайним значениям «-8192» и «8191» соответствуют «-200%» и «+200%».

Для частоты шума имеется своя динамика – шум либо следует за исходным сигналом, либо находится с ним в кратных (1/4, 1/2, 2, 3, 4) или простых (3/4, 5/4, 3/2, 7/4, 9/4, 5/2, 11/4, 13/4, 7/2, 15/4) гармонических соотношениях. Гармоничность соотношения может быть нарушена за счет регулируемого запаздывания частоты шума и внесения постоянного частотного сдвига.

Параметры:

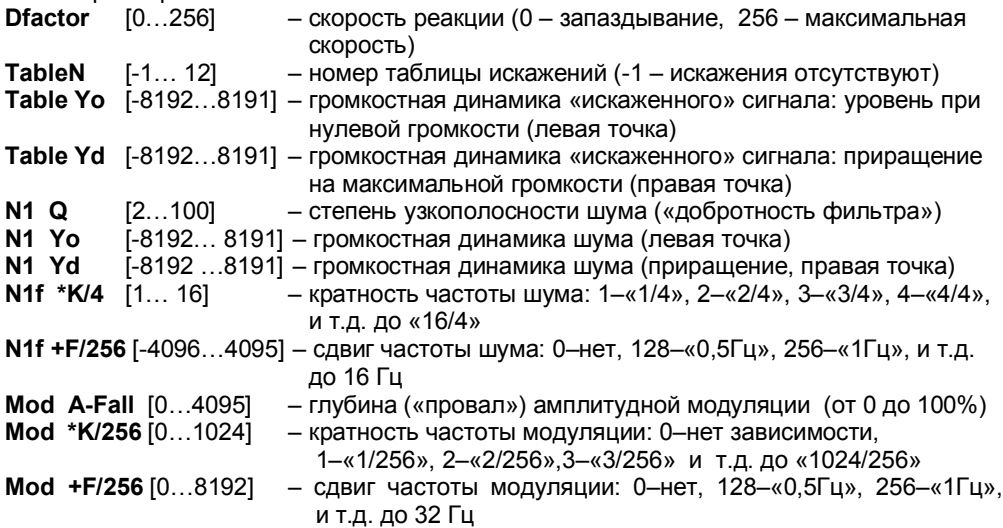

*Примечание. Поскольку в этом алгоритме таблица искажений всего одна (для всего диапазона нот), то она не должна чрезмерно расширять спектр (иначе при взятии высоких нот высшие гармоники могут попасть в область «зазеркалья», что приведет к появлению посторонних призвуков. Поскольку частота дискретизации сигнала составляет 111 кГц, то область «зазеркалья» начинается с 55 кГц).*

# **AlgN=2 «Искажения с морфингом и негармонический резонатор».**

В отличие от предыдущего случая здесь используются несколько таблиц (до четырех). Каждая таблица предназначена для своего диапазона нот, но резкой смены между ними нет. Область перехода («морфинга») составляет 16 полутонов. Все это позволяет сделать тембр зависимым от высоты тона. Как правило, у большинства природных звуков со снижением высоты спектр расширяется, а на низких частотах могут пропасть фундаментальный тон и даже первые гармоники.

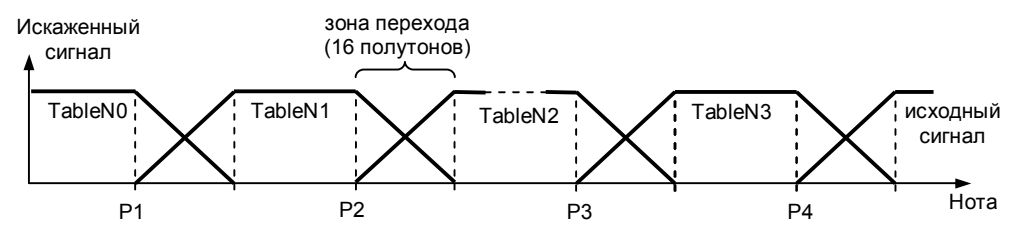

Таблицы (особенно для «верхних» нот) не должны чрезмерно расширять спектр по причине, описанной выше. Последняя зона перехода – это возврат к исходному (неискаженному) сигналу.

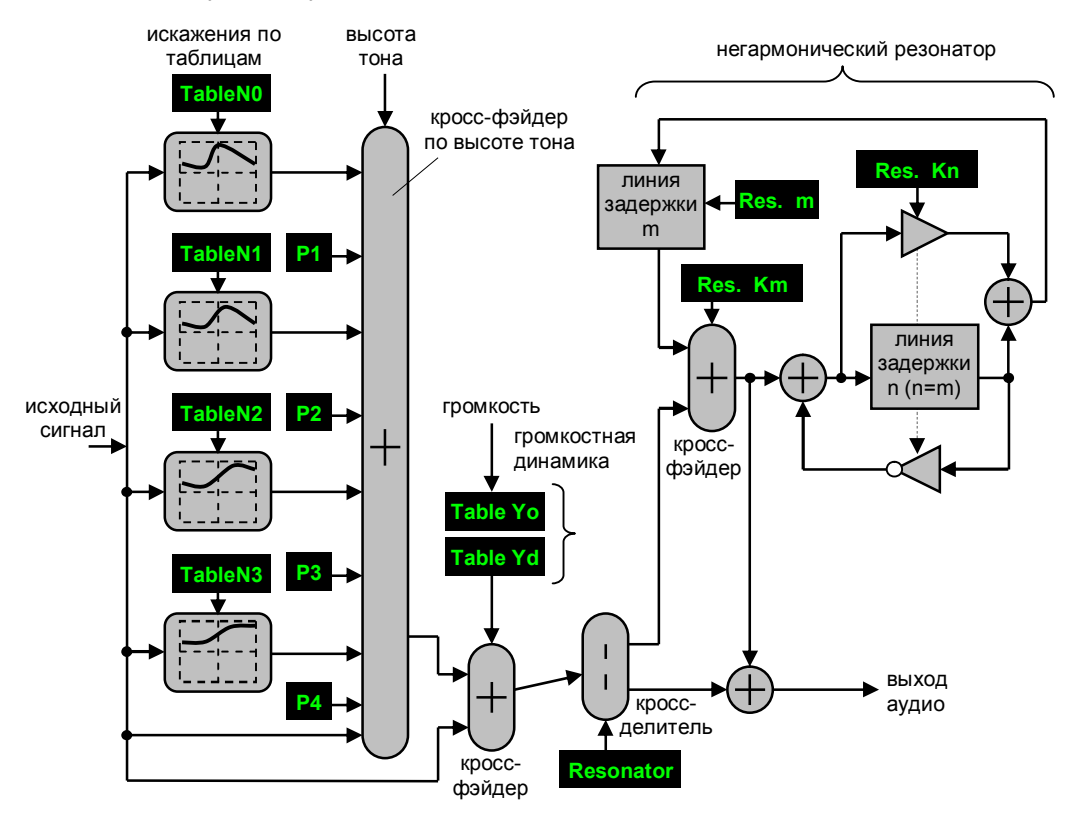

Алгоритм работы показан на рисунке выше. Зависимость табличных искажений от громкости обеспечивается громкостной динамикой. Как и в случае с алгоритмом «1», ход зависимости задается двумя параметрами – начальным значением эффекта и его приращением на максимальной громкости. Искаженный сигнал затем подается на негармонический резонатор.

Негармонический резонатор дает серию резонансных пиков с частотами, не находящимися в гармонических соотношениях друг с другом. Это обеспечивается наличием двух линий задержек и формой обратных связей между ними. Такой резонатор больше соответствует физике работы реальных инструментов, чем резонатор на основе одиночной линии, дающей равномерный шаг частот.

*Примечание. При «Res.Kn»=0 резонатор становится гармоническим. Максимальная длина задержки составит 2 x Res.m тактов частоты 111,1 кГц.*

Чтобы получить относительно редкое положение пиков (для создания формантных областей), следует использовать малые задержки (снижать **Res.m**). Большие задержки увеличивают густоту пиков и создают эффект гулкости (реверберации). Степень участия резонатора определяет кросс-делитель (от полного использования до обхода стороной).

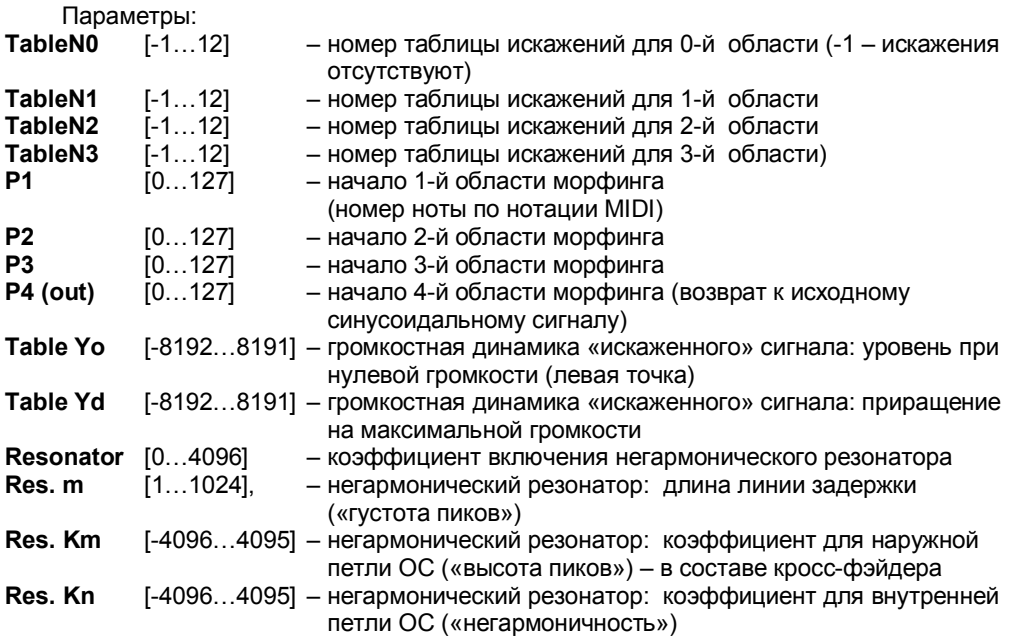

*Примечание. Для корректной работы параметры P1, P2, P3 и P4 должны иметь увеличивающиеся значения, а интервал между ними не должен быть меньше 16 полутонов. Для меньшего количества областей параметры «P» со старшими индексами следует сделать одинаковыми, а номерам старших таблиц следует присвоить значения «-1».*

### **AlgN=3 «Хор».**

Исходный сигнал искажается по таблице и к нему подмешиваются два голоса. Голоса либо следует за исходным сигналом, либо находится с ним в кратных (1/4, 1/2, 2, 3, 4) или простых (3/4, 5/4, 3/2, 7/4, 9/4, 5/2, 11/4, 13/4, 7/2, 15/4) гармонических соотношениях. Гармоничность соотношения может быть нарушена за счет запаздывания голосов и внесения постоянного частотного сдвига.

Для каждого из голосов имеется своя громкостная динамика (параметры аналогичны алгоритму «1» с той лишь разницей, что вместо кросс-фейдера используется суммирование. В связи с этим надо следить, чтобы во всем диапазоне громкостей сумма долей не превышала 100%).

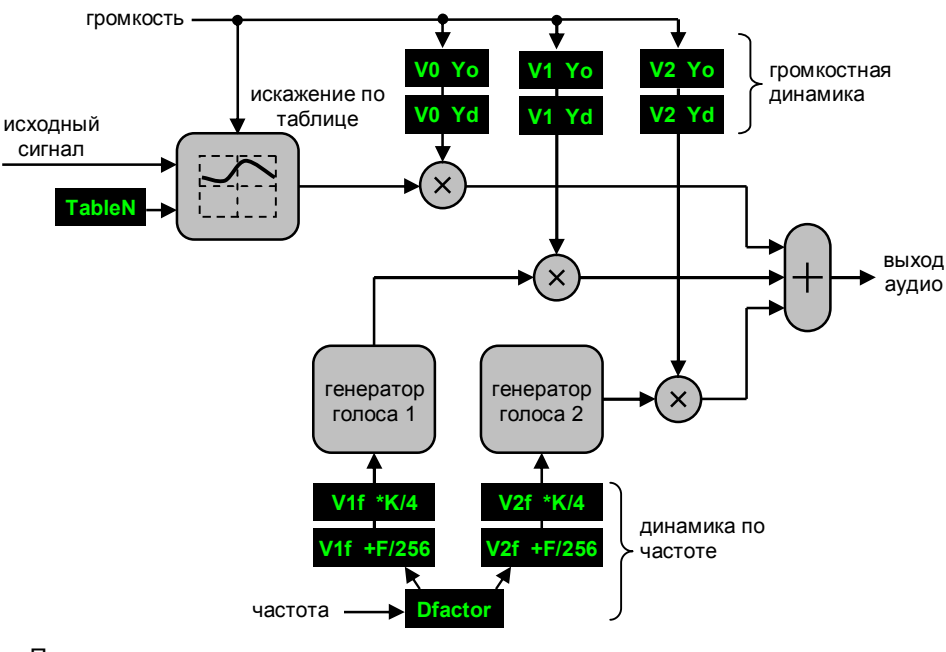

Работа алгоритма показана на рисунке:

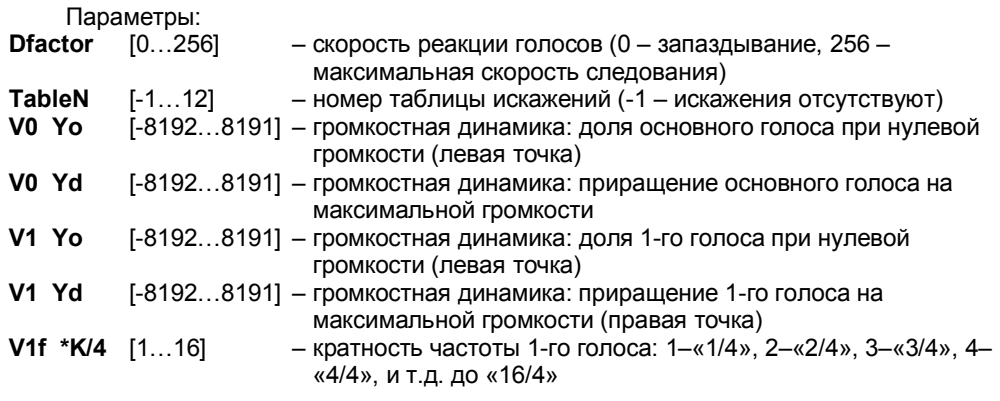

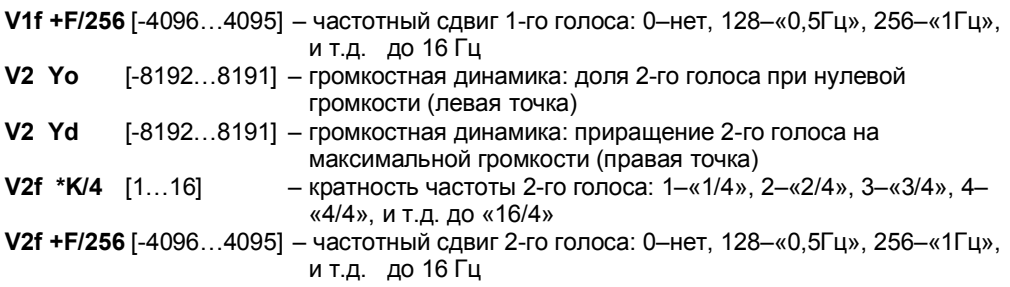

*Примечание. Для получения голосов используется таблица с фиксированным номером «0». В ней содержится волновая форма, представляющая собой половину периода синусоидального сигнала (вторая половина воссоздается изменением знака). При необходимости форма может быть заменена на другую, но следует учесть, что она используется в генераторе огибающей модуляции, генераторе тестовых сигналов, а также может использоваться как таблица искажений.*

## **AlgN=4 «Формантное обогащение и негармонический резонатор».**

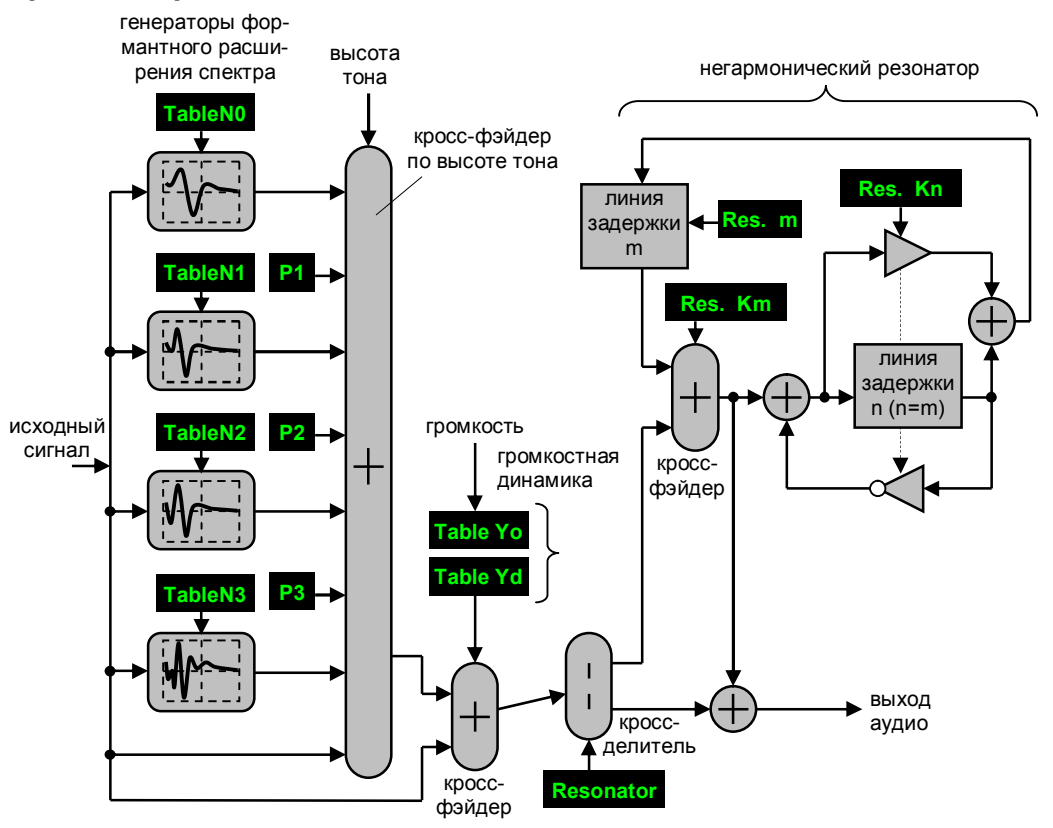

Алгоритм аналогичен «2» за исключением того, что вместо табличных искажений используются генераторы формантного расширения спектра. Формантные области создаются за счет того, что входной сигнал циклически инициирует воспроизведение волнового фрагмента, имеющего определенный спектральный состав. Вместо таблиц искажений используются таблицы с волновыми формами, отличить которые можно по наличию «отрицательной части». При создании волновых форм также необходимо следовать определенным правилам (см. Приложение 4).

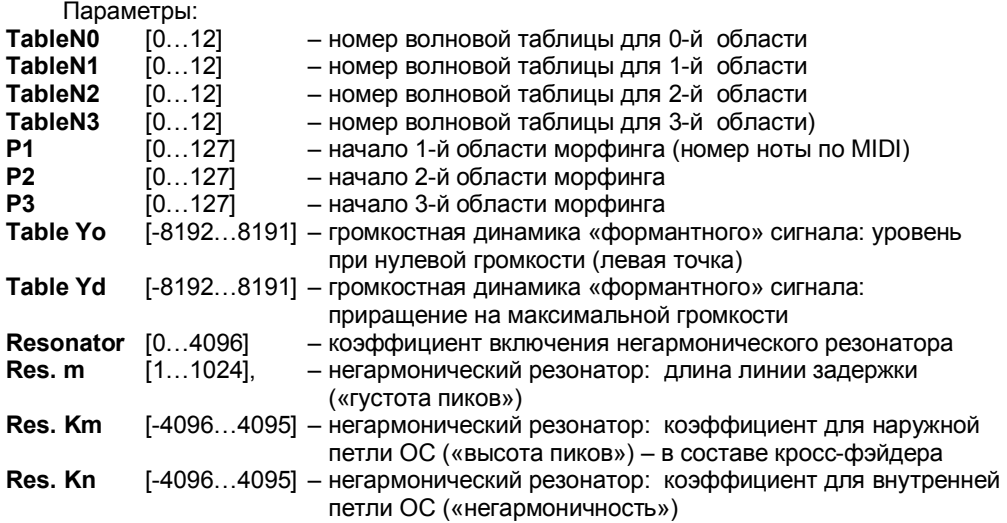

*Примечание. Для корректной работы параметры P1, P2 и P3 должны иметь увеличивающиеся значения, а интервал между ними не должен быть меньше 16 полутонов. Для меньшего количества областей параметры «P» со старшими индексами (а также соответствующие номера таблиц) следует сделать одинаковыми.*

*Для работы алгоритма нужна хотя бы одна таблица, а ее номер не может быть равен «-1».*

### **AlgN=5 «Чередующееся формантное обогащение».**

Тембр, как и в случае AlgN=4, формируется с помощью генераторов формантного расширения спектра. Отличие заключается в том, что с высотой тембр меняется не монотонно, а циклически – в зависимости от «попадания» в ноту звукоряда («ступень»). На нотах используется одна волновая таблица, в промежутке – другая. Кросс-фэйдер (см. рисунок) обеспечивает их плавное чередование. Также введена дополнительная артикуляция в виде снижения громкости в промежутке между нотами.

Звукоряд задается двумя параметрами – интервалом между ступенями и начальной точкой отсчета. Он может быть хроматическим (шаг в один полутон), равномерным (шаг в несколько полутонов) и диатоническим (7 ступеней на октаву). Кроме того, предусмотрен специальный звукоряд, состоящий из чередующихся интервалов шириной семь и пять полутонов – «квинто-квартовый».

негармонический резонатор

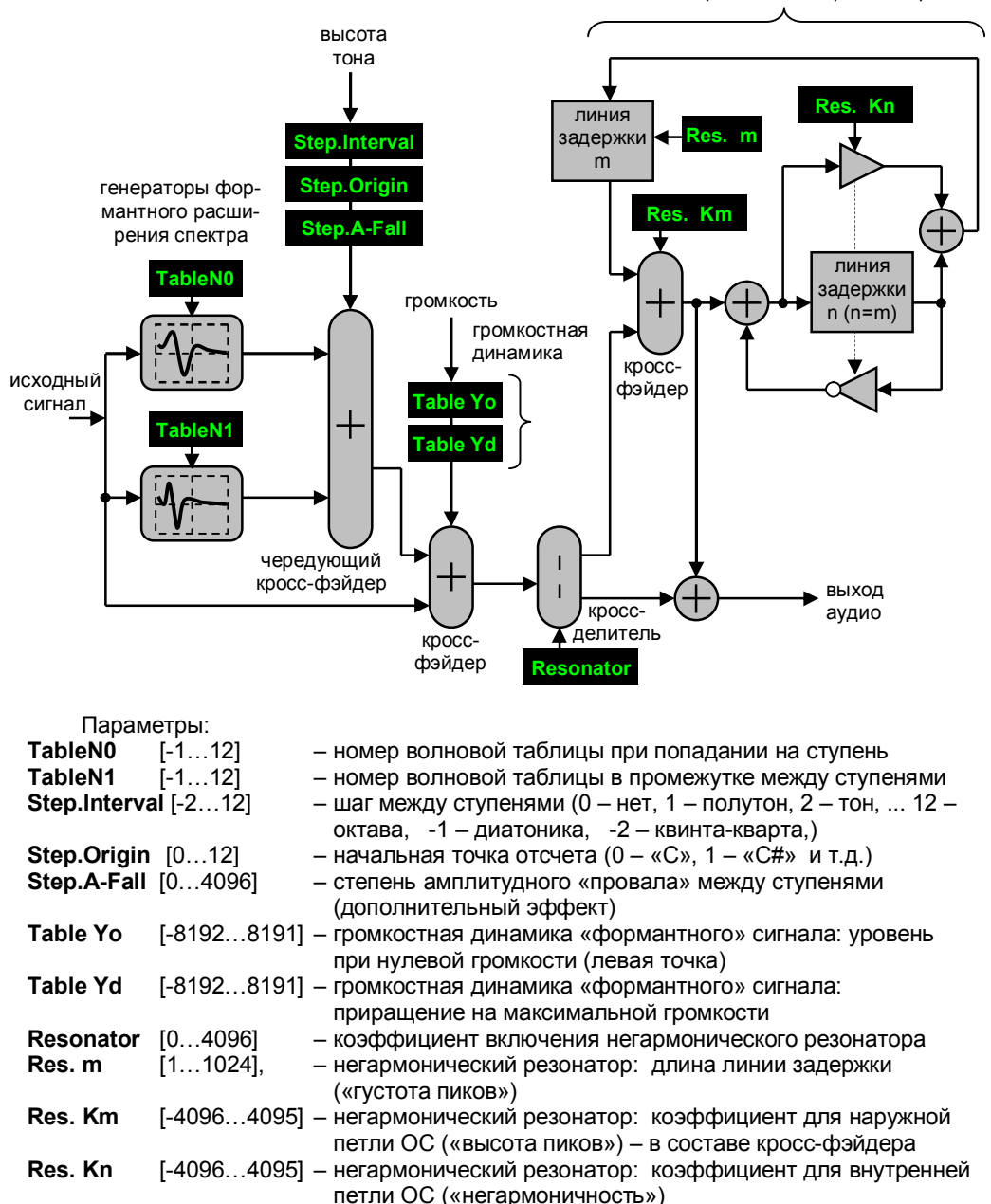

# **Обновление прошивки**

В процессе развития инструмента в него могут добавляться новые возможности (алгоритмы темброобразования). Для обновления прошивки в приложении **iVoxCenter** предусмотрена специальная кнопка «Load Firmware» (вкладка «General Info»).

После нажатия на кнопку система попросит выбрать файл с расширением .hex, проанализирует его на корректность и после подтверждения произведет запись во внутреннюю память инструмента. Запись занимает несколько десятков секунд, в течение которых ее нельзя прерывать (иначе данные запишутся некорректно).

Файл с расширением .hex содержит несколько секций – исполняемый код, блок с параметрами голосов и рабочие таблицы. Если процесс обновления прервется в момент записи исполняемого кода, то инструмент перестанет работать в штатном режиме (об этом будут свидетельствовать короткие вспышки светодиода «N»). Процесс обновления придется запустить заново. Прерывание в момент записи параметров или таблиц не так фатально – могут появиться артефакты звучания или исчезнет звук у некоторых голосов. Это можно исправить ручным редактированием голосов, но гораздо проще процесс обновления запустить повторно.

**Внимание!** При обновления прошивки все текущие голоса и таблицы перепишутся на «стандартные». Если вы вносили изменения, позаботьтесь о сохранении вашего набора! Делается это во вкладке «Voice Manager».

*Совет. Если требуется обновить только исполняемый код (сохранив набор голосов и таблиц), то из файла .hex следует исключить соответствующие секции. Запись кода ввиду его малого объема происходит гораздо быстрее.*

*Не рекомендуется править секцию с кодом, поскольку работа инструмента нарушится (потребуется перепрошивка «правильным» кодом). Некорректные секции голосов и таблиц вызовут артефакты звучания или пропадание звука.*

# **Приложения**

# **Приложение 1. Размеры антенны громкости и антенны**

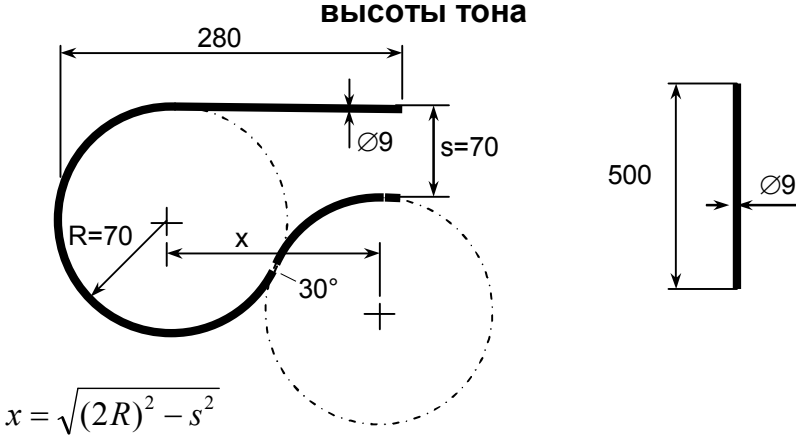

## **Приложение 2. Шаблоны для разметки**

(светодиоды, кнопки и крепежные отверстия плат)

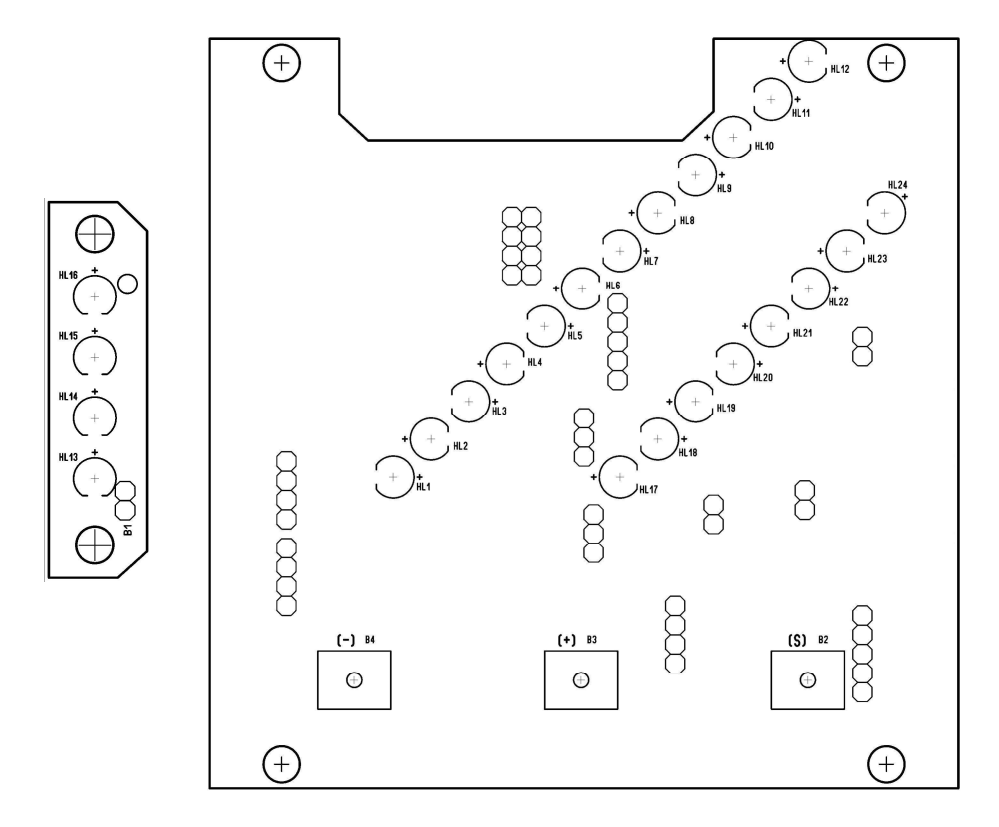

Так как принтер может немного менять масштаб, то на шаблонах нужно контролировать:

- 1. Шаг светодиодов должен быть 5 мм по горизонтали и 5 мм по вертикали на основной плате и 8 мм по вертикали на плате индикации громкости.
- 2. Размер основной платы должен быть 99,06 х 99,06 мм.

### **Приложение 3. Схема альтернативного «MIDI» кабеля**

(15-контактная вилка вставляется в порт «Game» или «Joystic» компьютера)

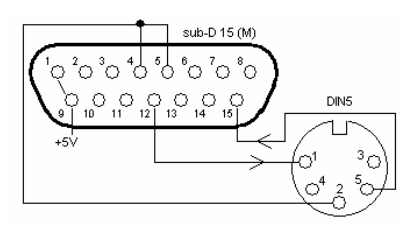

### **Приложение 4. Правила составления таблиц**

**Таблица искажений** описывает передаточную функцию поточечно. Всего в таблице 4096 точек, что соответствуют диапазону входного сигнала от 0 до 4095. Выходные значения также должны лежать в диапазоне от 0 до 4095. Значение 2048 соответствует «нулевой линии». Чем сильнее передаточная функция отличается от наклонной прямой линии (показана пунктиром) – тем сильнее искажения.

Таблица представляет собой текстовый файл, состоящий из 4096 чисел, разделенных запятыми. Деление чисел на строки непринципиально – файл может состоять из 4096 строк. Строки, начинающиеся с символа « ; », воспринимаются как комментарии. Комментарии желательны, поскольку по числам нельзя сказать, какая функция задана в файле и для чего.

Составлять таблицы ручным способом крайне тяжело. Для генерации лучше воспользоваться приложениями для математического анализа, либо электронными таблицами типа Excel из пакета MS Office, прописав в ячейках требуемые формулы. Я генерирую таблицы с помощью программ, написанных на языке «Си».

Составление передаточных функций сродни искусству, поскольку нельзя заранее сказать, как зазвучит искаженный сигнал. Отмечу лишь такие технические моменты.

Любое искажение расширяет спектр сигнала (увеличивает количество гармоник). Расширение может оказаться настолько сильным, что гармоники вылезут

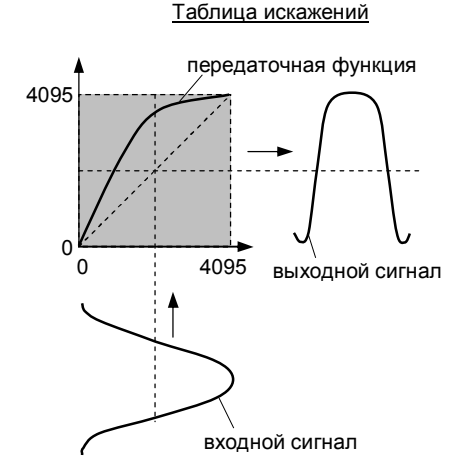

за пределы позволенной области (равной половине частоты дискретизации, т.е. 55 кГц) и попадут в так называемую «область зазеркалья». Специфика цифровых сигналов заключается в том, что компоненты, попавшие в эту область, «отразятся» от половинной частоты дискретизации и вернутся обратно в звуковой диапазон. Причем – вернутся, не совпадая с частотой исходного сигнала и его гармониками, что будет восприниматься как посторонний тон или неприятный призвук.

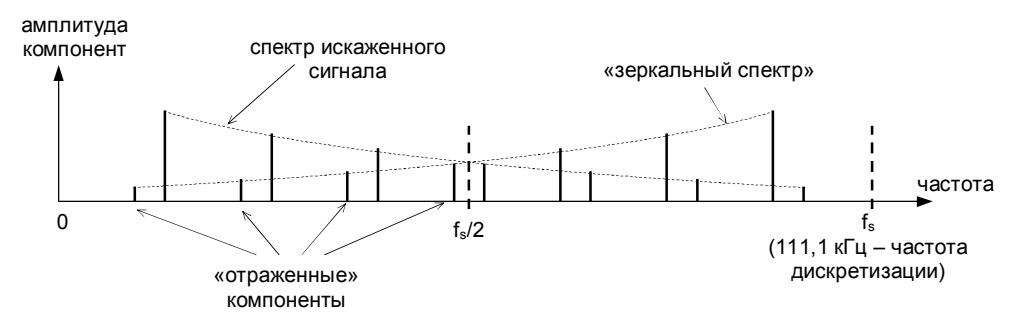

В связи с этим передаточная функция не должна приводить к генерации таких компонент, либо их амплитуды должны быть настолько малы, чтобы они маскировались

основным сигналом. Это обеспечивается плавным ходом передаточной функции, без ее резких изломов и частых «зигзагов». В большей мере это относится к работе на высокочастотном участке диапазона, так как генерируемые гармоники оказываются в непосредственной близости от «зоны зазеркалья». При работе на низкочастотном участке имеется достаточный запас по отстоянию, и если область действия таблицы ограничить по частоте, то появление неблагозвучных компонент можно избежать даже при сложной «волнистой» структуре передаточной функции.

В общем случае ограничить генерируемый спектр и спрогнозировать спектральный состав позволяют полиномы Чебышева 1-го рода. Степень полинома задает номер гармоники, в которую будет преобразовываться исходный синусоидальный сигнал, а суперпозиция (сумма) таких полиномов будет определять спектральный состав. Спектр в этом случае ограничится максимальным номером используемого полинома.

Такой метод хорошо работает только тогда, когда исходный сигнал имеет строго синусоидальную форму и «единичную амплитуду», что в реальности не достигается (при настройке амплитуда выставляется чуть меньше – для создания «запаса»). В связи с этим преобразование «по-Чебышеву» даст распределение гармоник (включая и те, которые должны отсутствовать) немного отличающееся от расчетного, но свойство ограниченности спектра сохранится.

**Волновая таблица** описывает форму, используемую в алгоритме по добавлению формант. Форма задается 4096 отсчетами, которые «проигрываются» с постоянной скоростью, но с разной частотой повторения (задаваемой частотой исходного сигнала). Частоте повторений 27,13 Гц (это примерно «ля» субконтроктавы) соответствует полное проигрывание формы. На более высоких частотах волна будет обрезаться, а концы – плавно «сшиваться» друг с другом (см. примеры на рисунке).

Скорость проигрывания составляет<br>111 111 отсчетов в секунду. отсчетов в секунду, следовательно, частоты синусоидальных компонент, входящих в состав волны, не должны превышать 55 кГц (это надо учитывать при генерации формы).

Кроме того, отсчеты должны находиться в диапазоне от -2048 до 2047 («средней линии» здесь соответствует значение «0»).

Файл волновой таблицы имеет такой же текстовый формат, как и таблица искажений. Характерный признак наличие отрицательных значений.

#### Волновая таблица

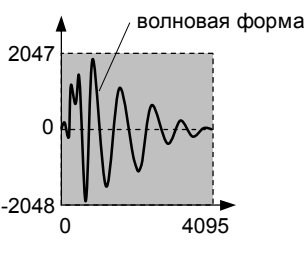

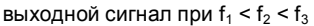

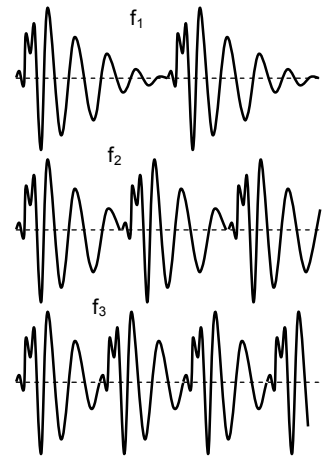

### **Приложение 5. Сервисные команды**

(подаются из вкладки «Misc.» приложения iVoxCenter)

Команды, действующие во всех режимах:

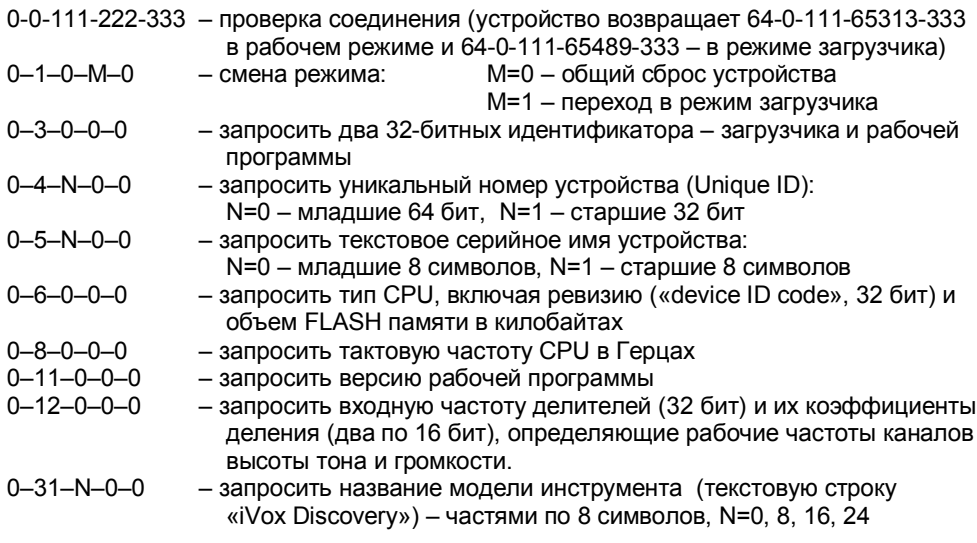

#### Команды для рабочего режима:

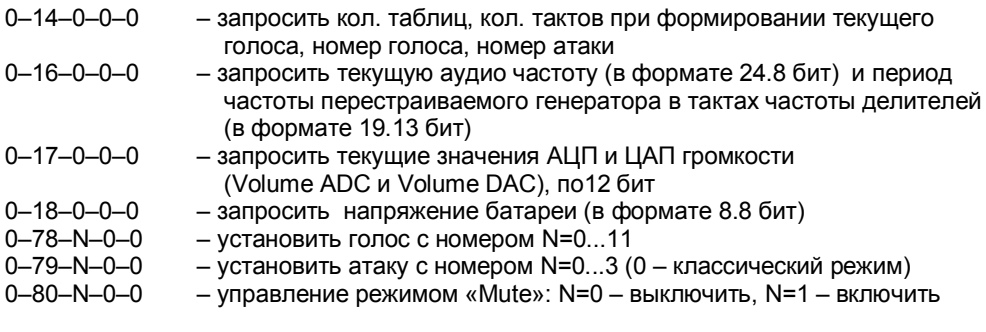

#### Команды, действующие только в режиме загрузчика:

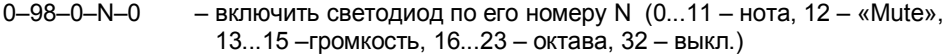

0–99–R–G–B – установить цвет у RGB-светодиода (красную, зеленую и синюю компоненты в диапазоне 0…53), ответ – максимальное значение компонент (53) и тип схемы включения (0–нет,1–общий катод, 3–общий анод)